**Εισαγωγική Επιμόρφωση για την εκπαιδευτική αξιοποίηση Τ.Π.Ε.**

# **Επιμόρφωση Β1 επιπέδου ΤΠΕ**

**Συστάδα: B1.1**

**ΕΠΙΜΟΡΦΩΤΙΚΟ ΥΛΙΚΟ**

# **5η συνεδρία: Λογισμικά παρουσίασης, Διαδραστικά Συστήματα Διδασκαλίας & Διαδραστικά Bιβλία**

**ΕΠΙΜΟΡΦΩΤΙΚΟ ΥΛΙΚΟ**

## **Έκδοση 1η**

**Μάρτιος 2024**

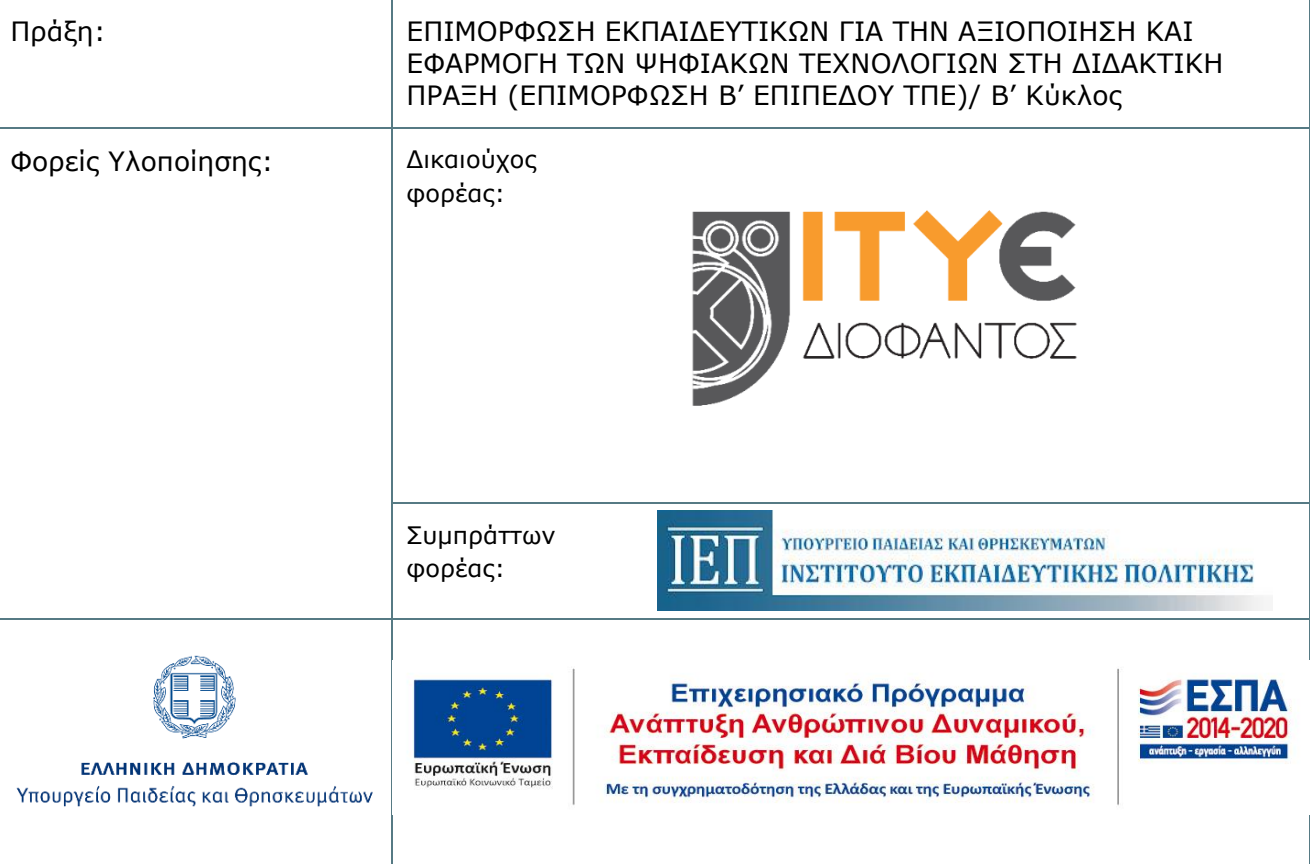

# **ΠΕΡΙΕΧΟΜΕΝΑ**

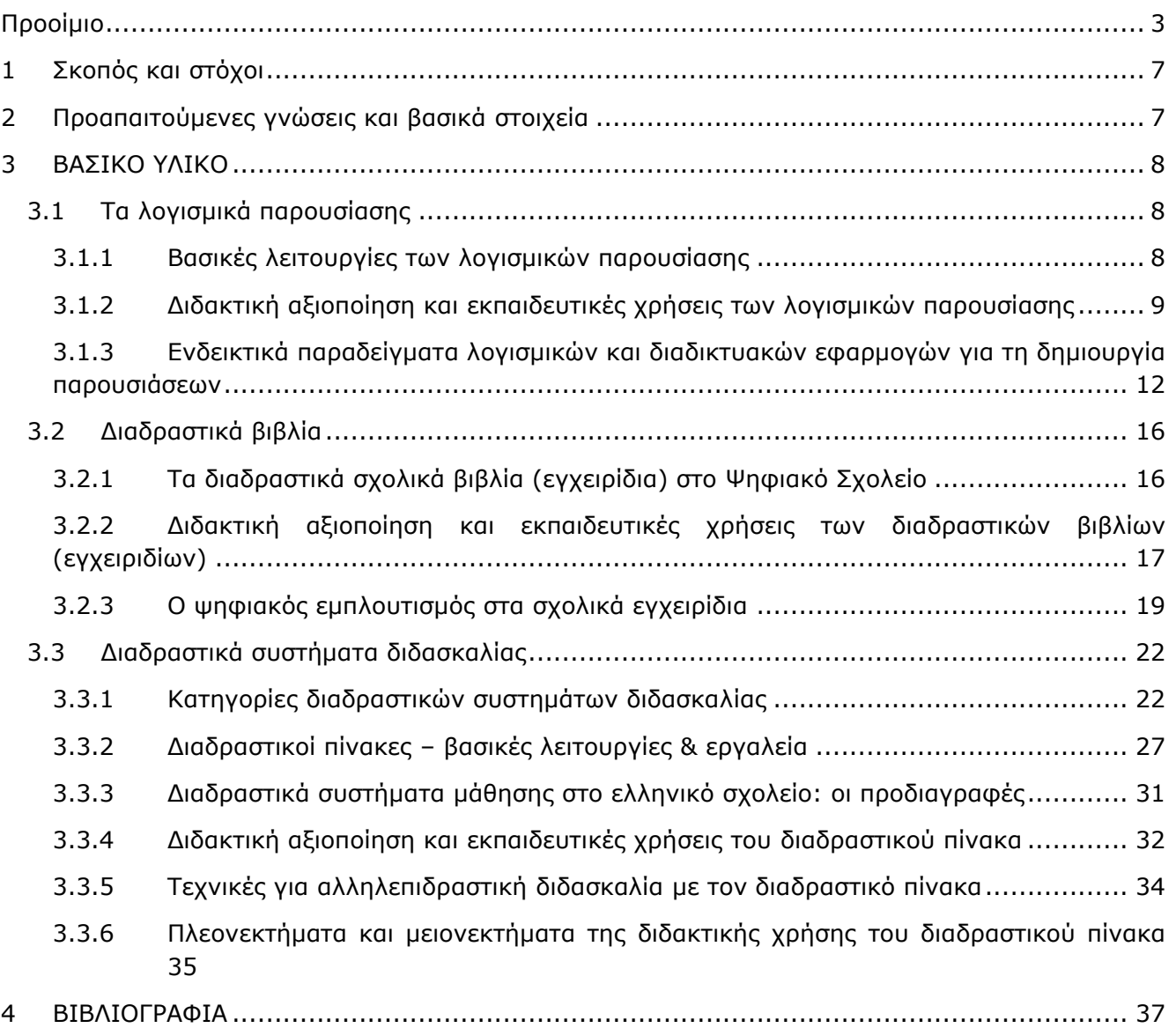

# <span id="page-2-0"></span>**Προοίμιο**

Το παρόν επιμορφωτικό υλικό δημιουργήθηκε για να καλύψει τις ανάγκες της «Εισαγωγικής Επιμόρφωσης για Εκπαιδευτική Αξιοποίηση των Τ.Π.Ε.» (Επιμόρφωση Β1 επιπέδου ΤΠΕ) που υλοποιείται σε Κέντρα Στήριξης Επιμόρφωσης (Κ.Σ.Ε.) σε όλη την Ελλάδα, για εκπαιδευτικούς όλων των κλάδων και ειδικοτήτων, στο πλαίσιο της Πράξης «Επιμόρφωση Εκπαιδευτικών για την Αξιοποίηση και Εφαρμογή των Ψηφιακών Τεχνολογιών στην Διδακτική Πράξη (Επιμόρφωση Β' επιπέδου Τ.Π.Ε.)/Β' κύκλος», [http://e-pimorfosi.cti.gr](http://e-pimorfosi.cti.gr/), του Επιχειρησιακού Προγράμματος «Ανάπτυξη Ανθρώπινου Δυναμικού – Εκπαίδευση και Δια Βίου Μάθηση». Το έργο αυτό συγχρηματοδοτείται από την Ευρωπαϊκή Ένωση (Ευρωπαϊκό Κοινωνικό Ταμείο, ΕΣΠΑ 2014-2020) και το Ελληνικό Δημόσιο.

Η επιμόρφωση Β1 επιπέδου Τ.Π.Ε. και το αντίστοιχο επιμορφωτικό υλικό σχεδιάστηκε και υλοποιήθηκε αρχικά, το διάστημα 2017 – 2019, για 4 «συστάδες» κλάδων εκπαιδευτικών ως εξής: B1.1: «Θεωρητικές επιστήμες και Καλλιτεχνικά», Β1.2 «Φυσικές Επιστήμες, Τεχνολογία, Φυσική Αγωγή και Υγεία», Β1.3 «Μαθηματικά, Πληροφορική και Οικονομία – Διοίκηση» και Β1.4: «Πρωτοβάθμια Εκπαίδευση».

Το διάστημα 2021 -2022, στο πλαίσιο της παραπάνω πράξης, η επιμόρφωση Β1 επιπέδου Τ.Π.Ε. επικαιροποιήθηκε, εμπλουτίστηκε και υλοποιείται αναμορφωμένη πλέον σε 13 «συστάδες» ομοειδών ή σχετικών κλάδων εκπαιδευτικών ως εξής: Β1.1 «Φιλολογικά», Β1.2 «Φυσικές Επιστήμες», Β1.3 «Μαθηματικά», Β1.4 «Πληροφορική», Β1.5 «Πρωτοβάθμια Εκπαίδευση - Δάσκαλοι», Β1.6 «Πρωτοβάθμια Εκπαίδευση - Νηπιαγωγοί», Β1.7 «Ξένες Γλώσσες», Β1.8 «Καλές Τέχνες», Β1.9 «Φυσική Αγωγή και Υγεία», Β1.10 «Εκπαιδευτικοί Μηχανικοί», Β1.11 «Οικονομία, Διοίκηση και Κοινωνικές Επιστήμες», Β1.12 «Επαγγέλματα Γης» και Β1.13 «Ειδική Αγωγή».

Το επιμορφωτικό υλικό Β1 επιπέδου Τ.Π.Ε διατίθεται και αξιοποιείται στο πλαίσιο της επιμόρφωσης με τη μορφή «μαθήματος»/ e-course (ένα ανά συστάδα), μέσω της πλατφόρμας ηλεκτρονικής μάθησης του έργου, η οποία βασίζεται στο ελεύθερο λογισμικό/ λογισμικό ανοικτού κώδικα moodle. Περιλαμβάνει υλικό μελέτης-αναφοράς και εκπαιδευτικές δραστηριότητες, ενώ εν γένει συνοδεύεται από υποστηρικτικό και άλλο πρόσθετο υλικό (οδηγίες προς τους Επιμορφωτές και προς τους επιμορφούμενους, αρχεία παρουσιάσεων κ.ά.).

Συντάχθηκε υπό την επίβλεψη και στο πλαίσιο των αρμοδιοτήτων του ειδικού Επιστημονικού Συμβουλίου<sup>1</sup> του Ι.Τ.Υ.Ε. – «Διόφαντος», το οποίο έχει συσταθεί με την υπ' αριθ. Π568/28.07.2011 Απόφαση, και στην παρούσα Πράξη λειτουργεί ως εξειδικευμένο επιστημονικό συμβουλευτικό όργανο του Ι.Τ.Υ.Ε. - «Διόφαντος», δικαιούχου φορέα υλοποίησης της Πράξης.

Συμπληρωματικά και για την κάλυψη των απαιτήσεων των «νέο»-εισερχόμενων στην επιμόρφωση κλάδων / ειδικοτήτων εκπαιδευτικών (βλ. παραπάνω, συστάδες Β1.7 έως Β1.13), στο πλαίσιο της παρούσας Πράξης λειτουργεί ευρύτερη Επιστημονική Επιτροπή, η οποία αποτελείται από τους παρακάτω Καθηγητές, επιστημονικούς συνεργάτες του δικαιούχου (Ι.Τ.Υ.Ε. – «Διόφαντος»), καθώς και του συμπράττοντα φορέα υλοποίησης της Πράξης (Ι.Ε.Π.):

<sup>1</sup> Το Επιστημονικό Συμβούλιο του Ι.Τ.Υ.Ε.-«Διόφαντος» για την επιμόρφωση, αποτελείται από τους Καθηγητές: i) Χαράλαμπο Ζαγούρα, Πανεπιστήμιο Πατρών, ο οποίος έχει την ευθύνη συντονισμού των εργασιών του Συμβουλίου, ii) Βασίλειο Δαγδιλέλη, Πανεπιστήμιο Μακεδονίας, iii) Βασίλειο Κόμη, Πανεπιστήμιο Πατρών, iv) Δημήτριο Κουτσογιάννη, Αριστοτέλειο Πανεπιστήμιο Θεσσαλονίκης, v) Πολυχρόνη Κυνηγό, Εθνικό Καποδιστριακό Πανεπιστήμιο Αθηνών και vi) Δημήτριο Ψύλλο, Αριστοτέλειο Πανεπιστήμιο Θεσσαλονίκης

- Χαράλαμπο Ζαγούρα, Πανεπιστήμιο Πατρών, ο οποίος έχει την ευθύνη συντονισμού των εργασιών της Επιτροπής
- Παναγιώτη Αντωνίου, Δημοκρίτειο Πανεπιστήμιο Θράκης, ως Επιστημονικά Υπεύθυνο για τη Συστάδα «Φυσική Αγωγή και Υγεία»
- Βασίλειο Δαγδιλέλη, Πανεπιστήμιο Μακεδονίας, ως Επιστημονικά Υπεύθυνο για τη συστάδα «Πληροφορική»
- Χαράλαμπο Καραγιαννίδη, Αριστοτέλειο Πανεπιστήμιο Θεσσαλονίκης, ως Επιστημονικά Υπεύθυνο για τη συστάδα «Ειδική Αγωγή»
- Βασίλειο Κόμη, Πανεπιστήμιο Πατρών, ως Επιστημονικά Υπεύθυνο για τις συστάδες «Πρωτοβάθμια Εκπαίδευση – Δάσκαλοι» και «Πρωτοβάθμια Εκπαίδευση – Νηπιαγωγοί»
- Δημήτριο Κουτσογιάννη, Αριστοτέλειο Πανεπιστήμιο Θεσσαλονίκης, ως Επιστημονικά Υπεύθυνο για τη συστάδα «Φιλολογικά»
- Πολυχρόνη Κυνηγό, Εθνικό Καποδιστριακό Πανεπιστήμιο Αθηνών, ως Επιστημονικά Υπεύθυνο για τη συστάδα «Μαθηματικά»
- Βασιλική Μητσικοπούλου, Εθνικό Καποδιστριακό Πανεπιστήμιο Αθηνών, ως Επιστημονικά Υπεύθυνη για τη συστάδα «Ξένες Γλώσσες»
- Σπύρο Παπαδόπουλο, Πανεπιστήμιο Θεσσαλίας, ως Επιστημονικά Υπεύθυνο για τη συστάδα «Καλές Τέχνες»
- Κυπαρισσία Παπανικολάου, Ανωτάτη Σχολή Παιδαγωγικής και Τεχνολογικής Εκπαίδευσης ως Επιστημονικά Υπεύθυνη για τη συστάδα «Εκπαιδευτικοί Μηχανικοί»
- Παναγιώτη Σιμιτζή, Γεωπονικό Πανεπιστήμιο Αθηνών ως Επιστημονικά Υπεύθυνο για τη συστάδα «Επαγγέλματα Γης»
- Ιωάννη Τσίρμπα, Εθνικό Καποδιστριακό Πανεπιστήμιο Αθηνών, ως Επιστημονικά Υπεύθυνο για τη συστάδα «Οικονομία, Διοίκηση και Κοινωνικές Επιστήμες»
- Δημήτριο Ψύλλο, Αριστοτέλειο Πανεπιστήμιο Θεσσαλονίκης, Επιστημονικά Υπεύθυνο για τη συστάδα «Φυσικές Επιστήμες»

Ειδικότερα, στη δημιουργία **του ενιαίου μέρους του επιμορφωτικού υλικού Β1 επιπέδου ΤΠΕ**, το οποίο αποτέλεσε τη βάση για τον περαιτέρω εμπλουτισμό και εξειδίκευσή του ανά συστάδα, συνέβαλαν, με την επίβλεψη και τον συντονισμό μελών της Επιστημονικής Επιτροπής, οι:

- Μαρία Ακριτίδου, Εκπαιδευτικός ΠΕ02, Δρ Νεοελληνικής Φιλολογίας
- Σταυρούλα Αντωνοπούλου, Εκπαιδευτικός ΠΕ02, Δρ Γλωσσολογίας
- Χαράλαμπος Αποστόλου, Δρ., MSc, MΕd, Συντονιστής Εκπαιδευτικού Έργου ΠΕ04, Περιφέρεια Δ. Μακεδονίας
- Γεώργιος Βουνάτσος, ΜΑ Εκπαιδευτικός Μηχανολόγος Μηχανικός
- Αγορίτσα Γόγουλου, Δρ. Εκπαιδευτικής Τεχνολογίας, Εργαστηριακό Διδακτικό Προσωπικό, Τμήμα Πληροφορικής & Τηλεπικοινωνιών, ΕΚΠΑ
- Βασίλειος Δαγδιλέλης, Καθηγητής, Πανεπιστήμιο Μακεδονίας
- Δημήτρης Διαμαντίδης, Εκπαιδευτικός ΠΕ03 Μαθηματικών
- Φιλήμονας Διαμαντίδης, Εκπαιδευτικός Μηχανολόγος Μηχανικός
- Χαράλαμπος Καραγιαννίδης, Καθηγητής, Πανεπιστήμιο Θεσσαλίας
- Αγγελική Καραματσούκη, Εκπαιδευτικός ΠΕ86-Πληροφορικής και ΠΕ87.02-Νοσηλευτικής
- Βασίλειος Κόμης, Καθηγητής, Πανεπιστήμιο Πατρών
- Εμμανουήλ Κουσλόγλου, MSc Φυσικός ΠΕ04.01, Υποψήφιος Διδάκτορας Τμήμα Φυσικής ΑΠΘ
- Φίλιππος Κουτσάκας, Εκπαιδευτικός ΠΕ86-Πληροφορικής
- Δημήτριος Κουτσογιάννης, Καθηγητής, Αριστοτέλειο Πανεπιστήμιο Θεσσαλονίκης
- Πολυχρόνης Κυνηγός, Καθηγητής, Εθνικό Καποδιστριακό Πανεπιστήμιο Αθηνών
- Ιωάννης Λεύκος, Δρ., Ε.ΔΙ.Π., Τμήμα Εκπαιδευτικής & Κοινωνικής Πολιτικής, ΠΑΜΑΚ
- Ευστρατία Λιακοπούλου, Συντονίστρια Εκπαιδευτικού Έργου Πληροφορικής
- Χρήστος Μάλλιαρης, Εκπαιδευτικός ΠΕ03 Μαθηματικών
- Αναστάσιος Μάτος, Εκπαιδευτικός ΠΕ02, Συντονιστής εκπαίδευσης, Δρ Ψηφιακών Τεχνολογιών στην Εκπαίδευση
- Αναστασία Μισιρλή, Δρ., ΕΔΙΠ, ΤΕΕΑΠΗ, Πανεπιστήμιο Πατρών
- Αναστάσιος Μολοχίδης, Επίκουρος Καθηγητής, Τμήμα Φυσικής, ΑΠΘ
- Δέσποινα Παπαδοπούλου, Δρ. Χημικός, MSc, Υπεύθυνη Εργαστηριακού Κέντρου Φυσικών Επιστημών (ΕΚΦΕ) Ν. Καβάλας
- Κυπαρισσία Παπανικολάου, Καθηγήτρια, Ανωτάτη Σχολή Παιδαγωγικής και Τεχνολογικής Εκπαίδευσης
- Γεώργιος Σκουντζής, Εκπαιδευτικός Πρωτοβάθμιας εκπαίδευσης
- Αγγελική Τζαβάρα, Δρ., ΕΔΙΠ, ΤΕΕΑΠΗ, Πανεπιστήμιο Πατρών
- Γιάννης Τζωρτζάκης, MSc Εκπαιδευτικός Πολιτικός Μηχανικός, Συντονιστής Εκπαιδευτικού Έργου Περιφερειακής Διεύθυνσης Εκπαίδευσης Πελοποννήσου
- Ανδρομάχη Φιλιππίδη, Δρ., Εκπαιδευτικός Πρωτοβάθμιας εκπαίδευσης
- Γεώργιος Χοροζίδης, Υποψήφιος Διδάκτορας, Παιδαγωγικό Τμήμα Ειδικής Αγωγής, Πανεπιστήμιο Θεσσαλίας
- Δημήτριος Ψύλλος, Καθηγητής, Αριστοτέλειο Πανεπιστήμιο Θεσσαλονίκης

**Ο εμπλουτισμός και η εξειδίκευση του επιμορφωτικού υλικού για τη Συστάδα Β1.4 Πληροφορικής** έγινε από συγγραφική ομάδα με την επιστημονική ευθύνη του αντίστοιχου μέλους της Επιστημονικής Επιτροπής και συμμετέχοντες τους:

- Αλεξούδα Γεωργία, Πληροφορικό
- Λεύκο Ιωάννη, μέλος Ε.ΔΙ.Π. Πανεπιστημίου Μακεδονίας
- Μαλλιαράκη Χρήστο, Πληροφορικό
- Μαυροχαλυβίδη Γεώργιο, Πληροφορικό
- Ξινόγαλος Στυλιανός, μέλος ΔΕΠ Πανεπιστημίου Μακεδονίας
- Παπαδάκη Σταμάτη, Πληροφορικό

Στο παρόν επιμορφωτικό υλικό, με τρόπο έμμεσο ή άμεσο έχει ενσωματωθεί ένα μέρος από παλιότερο υλικό. Στην αρχική του μορφή το Γενικό Μέρος του Επιμορφωτικού υλικού δημιουργήθηκε από συγγραφική ομάδα, με επικεφαλής τον Βασίλη Δαγδιλέλη, Καθηγητή του Πανεπιστημίου Μακεδονίας και συμμετέχοντες τους:

- Καψάλη Αχιλλέα, πρώην Καθηγητή στο Πανεπιστήμιο Μακεδονίας.
- Παπαδόπουλο Ιωάννη, Επίκουρο Καθηγητή στο Αριστοτέλειο Πανεπιστήμιο Θεσσαλονίκης.
- Φαχαντίδη Νικόλαο, Αναπληρωτή Καθηγητή στο Πανεπιστήμιο Μακεδονίας.
- Tαμπούρη Ευθύμιο, Καθηγητή στο Πανεπιστήμιο Μακεδονίας

Στην παρούσα έκδοση του Επιμορφωτικού Υλικού Γενικού Μέρους έχουν συμβάλει τα μέλη του Επιστημονικού Συμβουλίου Βασίλειος Δαγδιλέλης, Βασίλειος Κόμης, Δημήτριος Κουτσογιάννης, Πολυχρόνης Κυνηγός, Δημήτριος Ψύλλος, καθώς και οι εξής:

- Σταυρούλα Αντωνοπούλου, υποψήφια διδάκτωρ Εφαρμοσμένης Γλωσσολογίας, ΑΠΘ
- Μαριάνθη Γριζιώτη, εκπαιδευτικός ΠΕ86 (ΠΕ19/20),
- Ελισάβετ Καλογερία, εκπαιδευτικός ΠΕ03,
- Ελένη Κουστριάβα, Καθηγήτρια στο Πανεπιστήμιο Μακεδονίας,
- Χρήστος Μάλλιαρης, εκπαιδευτικός ΠΕ03,
- Μάριος Ξένος, εκπαιδευτικός ΠΕ86 (ΠΕ19/20),
- Γεώργιος Πανσεληνάς, εκπαιδευτικός ΠΕ86 (ΠΕ19/20),
- Γεώργιος Σκουντζής, εκπαιδευτικός ΠΕ70,
- Μάριος Σπάθης, εκπαιδευτικός ΠΕ03,
- Αθανάσιος Ταραμόπουλος, εκπαιδευτικός ΠΕ04

Κατά τη δημιουργία του υλικού αυτού, χρησιμοποιήθηκαν πόροι από το αντίστοιχο εκπαιδευτικό και επιμορφωτικό υλικό της εκπαίδευσης των επιμορφωτών Β' επιπέδου Τ.Π.Ε. στα ΠΑ.Κ.Ε. και εκπαιδευτικών στα Κέντρα Στήριξης της Επιμόρφωσης (Κ.Σ.Ε.) που αναπτύχθηκε στο πλαίσιο προηγούμενων σχετικών έργων επιμόρφωσης Β' επιπέδου ΤΠΕ\*. Επομένως, στη δημιουργία του υλικού αυτού συνέβαλαν έμμεσα και όσοι είχαν συνεργαστεί στη δημιουργία του υλικού για την εκπαίδευση των επιμορφωτών στα ΠΑ.Κ.Ε. και την επιμόρφωση των εκπαιδευτικών στα Κ.Σ.Ε. στο πλαίσιο των έργων αυτών και οι οποίοι αναφέρονται αναλυτικά στα αντίστοιχα κείμενα επιμορφωτικού υλικού που δημοσιεύονται στους αντίστοιχους κόμβους ενημέρωσης\* .

Το επιμορφωτικό υλικό Β1 επιπέδου Τ.Π.Ε., αποτελεί ιδιοκτησία του ΥΠΑΙΘΑ και καλύπτεται από την ισχύουσα νομοθεσία για την προστασία των πνευματικών δικαιωμάτων των δημιουργών.

\* Πράξη: «Επιμόρφωση Εκπαιδευτικών στη χρήση και αξιοποίηση των Τεχνολογιών Πληροφορίας και Επικοινωνιών (ΤΠΕ) στην εκπαιδευτική διδακτική διαδικασία", ΕΠΕΑΕΚ ΙΙ, Γ' ΚΠΣ, *[http://b-epipedo.cti.gr](http://b-epipedo.cti.gr/)*

Πράξεις: «Επιμόρφωση Εκπαιδευτικών για την αξιοποίηση και εφαρμογή των Τ.Π.Ε. στη Διδακτική πράξη», Επιχειρησιακό Πρόγραμμα «Εκπαίδευση και Δια Βίου Μάθηση», ΕΣΠΑ 2007-2013, *http*://*b*-*[epipedo](http://b-epipedo2.cti.gr/)*2.*cti*.*gr*

# <span id="page-6-0"></span>**1 Σκοπός και στόχοι**

#### **Σκοπός:**

Γνωριμία με τις βασικές λειτουργίες των λογισμικών παρουσιάσεων (ΛΠ), των διαδραστικών σχολικών βιβλίων και των διαδραστικών συστημάτων διδασκαλίας, καθώς και με τις δυνατότητες διδακτικής αξιοποίησής τους.

#### **Στόχοι:**

Οι επιμορφούμενοι επιδιώκεται:

- να αποκτήσουν βασικές γνώσεις για τα ιδιαίτερα χαρακτηριστικά των λογισμικών παρουσίασης, των διαδραστικών σχολικών βιβλίων και των διαδραστικών συστημάτων διδασκαλίας,
- να κατανοήσουν τις δυνατότητες παιδαγωγικής αξιοποίησης που προσφέρουν τα παραπάνω μέσα
- να έρθουν σε επαφή με διαφορετικούς τρόπους αξιοποίησης των παραπάνω ψηφιακών μέσων στη διδασκαλία, κατανοώντας την παιδαγωγική ιδεολογία που υπάρχει πίσω από αυτούς τους διαφορετικούς τρόπους
- να μπορούν να διαβάζουν κριτικά τις επιλογές που έγιναν κατά τον εμπλουτισμό των σχολικών εγχειριδίων και να πραγματοποιούν τις προσφορότερες διδακτικές επιλογές, ανάλογα με τους διδακτικούς τους στόχους
- να αναγνωρίσουν τον ρόλο των λογισμικών παρουσίασης ως μέσων πρακτικής γραμματισμού, να αντιλαμβάνονται δηλαδή τις ιδιαιτερότητες των κειμένων που παράγονται μέσω αυτών των λογισμικών.

# <span id="page-6-1"></span>**2 Προαπαιτούμενες γνώσεις και βασικά στοιχεία**

Στο παρόν υλικό γίνεται μια σύντομη επισκόπηση των βασικών λειτουργιών και των παιδαγωγικών χρήσεων των διαδραστικών σχολικών βιβλίων, των διαδραστικών πινάκων και των ΛΠ στην εκπαίδευση, προτείνοντας ένα πλαίσιο αρχών μέσα στο οποίο η χρήση τους θα αναδείξει την προστιθέμενη αξία τους, όχι μόνο ως εργαλείων εποπτικής διδασκαλίας αλλά κυρίως ως εργαλείων ενίσχυσης της μαθησιακής διαδικασίας, της οργάνωσης της λειτουργίας της τάξης, της κοινωνικής αλληλεπίδρασης, της επικοινωνίας και της συνεργασίας.

Θεωρείται δεδομένη η εξοικείωση των επιμορφούμενων με τη δημιουργία απλών παρουσιάσεων (π.χ. με τη χρήση του λογισμικού MS PowerPoint). Στο επιμορφωτικό υλικό, ωστόσο, γίνεται μια σύντομη επισκόπηση των βασικών λειτουργιών των ΛΠ, για τους επιμορφούμενους που δε θεωρούν ότι είναι αρκετά εξοικειωμένοι με τη χρήση τους. Σχετικά με τα διαδραστικά σχολικά βιβλία θεωρείται ότι οι επιμορφούμενοι θα αποκτήσουν εύκολα κάποιο βαθμό εξοικείωσης, αφού έχουν ήδη εξοικειωθεί με τη βασική χρήση Η/Υ σε προηγούμενες επιμορφωτικές δράσεις, όπως η επιμόρφωση Α' επιπέδου. Σχετικά με τους διαδραστικούς πίνακες θεωρείται ότι οι επιμορφούμενοι γνωρίζουν κάποιες από τις βασικές λειτουργίες διαχείρισης του λειτουργικού συστήματος (π.χ. Windows), τις βασικές λειτουργίες πλοήγησης και τα βασικά βοηθητικά ενσωματωμένα λογισμικά του λειτουργικού συστήματος.

Το επιμορφωτικό υλικό είναι χωρισμένο σε τμήματα που αφορούν το θεωρητικό πλαίσιο, παραδείγματα παιδαγωγικής αξιοποίησης, καθώς τεχνικές συμβουλές και οδηγίες.

# <span id="page-7-0"></span>**3 ΒΑΣΙΚΟ ΥΛΙΚΟ**

## <span id="page-7-1"></span>**3.1 Τα λογισμικά παρουσίασης**

### <span id="page-7-2"></span>**3.1.1 Βασικές λειτουργίες των λογισμικών παρουσίασης**

Τα λογισμικά δημιουργίας παρουσιάσεων είναι ευρέως διαδεδομένα στην εκπαιδευτική διαδικασία, καθώς επιτρέπουν την επεξεργασία και παρουσίαση πολυτροπικών πληροφοριών (κείμενο, εικόνα, ήχος, βίντεο). Ένα λογισμικό παρουσίασης (π.χ. Microsoft PowerPoint, OpenOffice Impress, Google Slides) επιτρέπει να διαμορφώσουμε γρήγορα πολυμεσικές και υπερμεσικές «παρουσιάσεις» πληροφορίας, δηλαδή πολυτροπικά προϊόντα (σε μορφή «διαφανειών», συχνά με προκαθορισμένη οπτική δομή [layout]) που περιλαμβάνουν κείμενα, εικόνες, γραφικά, βίντεο και ήχο καθώς και χρήση υπερσυνδέσμων (Eικ. 1 & 2).

![](_page_7_Figure_6.jpeg)

**Εικόνα 1: Παράδειγμα προτεινόμενης διάταξης διαφάνειας σε λογισμικό παρουσίασης**

![](_page_7_Picture_8.jpeg)

**Εικόνα 2: Παράδειγμα προτεινόμενης διάταξης διαφάνειας σε λογισμικό παρουσίασης**

Η ποικιλία λογισμικών παρουσίασης και των λειτουργιών που παρέχουν δίνει τη δυνατότητα υποστήριξης ενός ευρέως φάσματος εκπαιδευτικών δραστηριοτήτων. Καθώς είναι δυνατή η εισαγωγή, σε κάθε διαφάνεια, όχι μόνο κειμένου αλλά και βίντεο, ήχου, εικόνων, και εφέ μετάβασης από τη μία διαφάνεια στην άλλη, αποτελούν ένα πολύ εύχρηστο σύστημα παραγωγής απλών πολυμεσικών εφαρμογών. Επιτρέπουν την παρουσίαση πληροφοριών κατά τη διδασκαλία στην τάξη, τη δημιουργία παρουσιάσεων εμπλουτισμένων με γραφικά για την ανάπτυξη καθοδηγητικού υλικού (tutorials), την ανάπτυξη διαδραστικών παρουσιάσεων που μπορούν να χρησιμοποιηθούν ως ασκήσεις για τους μαθητές και την παρουσίαση του έργου των μαθητών ή του περιεχομένου του μαθήματος. Λογισμικά όπως το *PowerPoint* επιτρέπουν τη ρύθμιση της παρουσίασης έτσι ώστε η μετάβαση από τη μία διαφάνεια στην επόμενη να γίνεται αυτόματα, χωρίς να απαιτείται η παρέμβαση του χρήστη. Με αυτόν τον τρόπο μπορεί εύκολα να χρησιμοποιηθεί για την παρουσίαση της δράσης του σχολείου σε γονείς, σε εκθέσεις ή σε άλλες εκδηλώσεις.

## <span id="page-8-0"></span>**3.1.2 Διδακτική αξιοποίηση και εκπαιδευτικές χρήσεις των λογισμικών παρουσίασης**

### **3.1.2.1 Τα λογισμικά παρουσίασης ως παιδαγωγικά περιβάλλοντα**

Τα λογισμικά παρουσίασης μπορούν να αποτελέσουν σημαντικά μέσα διδασκαλίας και μάθησης και να χρησιμοποιηθούν με πολλούς και ποικίλους τρόπους για την επίτευξη εκπαιδευτικών στόχων. Όπως και όλα τα ψηφιακά μέσα, μπορούν να αξιοποιηθούν:

α) στην κατεύθυνση του παιδαγωγικού περιβάλλοντος (π.χ. προβολή εποπτικού υλικού, οργάνωση της διδασκαλίας, δημιουργία δραστηριοτήτων «πρακτικής και εκγύμνασης»), αλλά και

β) να αξιοποιηθούν από τους μαθητές στο πλαίσιο ψηφιακών πρακτικών γραμματισμού, κατά τη διάρκεια εποικοδομιστικών και συνεργατικών δραστηριοτήτων (π.χ. ομάδα μαθητών παρουσιάζει τα αποτελέσματα της έρευνάς της).

Οι έρευνες δείχνουν πως στις περισσότερες περιπτώσεις τα λογισμικά παρουσίασης αξιοποιούνται για την προβολή εποπτικού υλικού, οδηγώντας σε παραδοσιακές, δασκαλοκεντρικές, μεθόδους διδασκαλίας (βλ. παρακάτω Εικ. 22 για ένα παράδειγμα ερευνητικής καταγραφής του τρόπου χρήσης του βιντεοπροβολέα στην τάξη).

Καθώς οι *παρουσιάσεις*, ως κειμενικά είδη, σε οποιαδήποτε περίσταση επικοινωνίας λειτουργούν υποστηρικτικά του προφορικού λόγου και όχι αυτόνομα, το ίδιο θα πρέπει να ισχύει και στην περίπτωση της διδασκαλίας. Όταν η παρουσίαση αξιοποιείται από τους εκπαιδευτικούς ως **εποπτικό μέσο**, θα πρέπει να λειτουργεί υποστηρικτικά της επικοινωνίας με τους μαθητές και να ενισχύει τις βασικές έννοιες και νοήματα του μαθήματος. Μια καλά σχεδιασμένη παρουσίαση, με τη χρήση λογισμικού παρουσίασης, μπορεί αφενός να ενισχύσει το ενδιαφέρον και τα κίνητρα των μαθητών (Jelemenskáa, et al., 2011, Apperson, et al., 2006), και αφετέρου να βοηθήσει στην ταχύτερη και καλύτερη κατανόηση εννοιών και στη συγκράτηση της πληροφορίας. Επίσης, στις περιπτώσεις διαφοροποιημένης προσέγγισης της μαθησιακής διαδικασίας το περιβάλλον δημιουργίας παρουσιάσεων παρέχει δυνατότητες που ενισχύουν τη γλωσσική ανάπτυξη και κατανόηση λόγου (Parett, et al. 2008).

Ωστόσο, σε πιο καινοτόμες μορφές διδασκαλίας, τα λογισμικά παρουσίασης μπορούν να λειτουργήσουν και ως **γνωστικά εργαλεία**, καθώς η δημιουργία μιας παρουσίασης από τους ίδιους τους μαθητές απαιτεί την εις βάθος κατανόηση του υλικού, τον εντοπισμό βασικών εννοιών και των σχέσεων μεταξύ τους, την αναδόμηση του υλικού και την ευσύνοπτη παρουσίασή του. Έτσι η αξιοποίηση λογισμικού παρουσίασης από τους μαθητές μπορεί να οδηγήσει σε αναστοχασμό γύρω από το περιεχόμενο που μελετάται.

### **3.1.2.2** *Τα λογισμικά παρουσίασης ως περιβάλλοντα πρακτικής γραμματισμού: οι κειμενικές ιδιαιτερότητες των «παρουσιάσεων»*

Τα λογισμικά παρουσίασης, εκτός από παιδαγωγικά εργαλεία, αποτελούν και ένα μέσο πρακτικής γραμματισμού, δηλαδή ένα μέσο για γραφή / σύνθεση και ανάγνωση / θέαση / ακρόαση κειμένων. Οι «παρουσιάσεις» αποτελούν, σύμφωνα με την οπτική του γραμματισμού, ένα νέο κειμενικό είδος. Αυτό το κειμενικό είδος έχει ποικίλες ιδιαιτερότητες, οι οποίες εντοπίζονται αφενός στο επίπεδο των γλωσσικών επιλογών και αφετέρου στην πολυτροπικότητα που χαρακτηρίζει τα κείμενα αυτά.

Οι παρουσιάσεις συνήθως εντάσσονται μέσα σε ποικίλες επικοινωνιακές περιστάσεις, σε συνδυασμό με τη χρήση προφορικού λόγου. Γι' αυτόν τον λόγο, ο ρόλος τους είναι συνήθως υποστηρικτικός του προφορικού λόγου και τα κείμενά τους δεν είναι μεγάλης έκτασης, αλλά σύντομες προτάσεις που στηρίζονται στην ονοματοποίηση, δηλαδή σε ελλειπτικό λόγο που οργανώνεται γύρω από ουσιαστικά, με παράλειψη ρημάτων. Σε κάθε διαφάνεια κυριαρχούν τα ουσιαστικά και οι ελλειπτικές προτάσεις, συνήθως με τη μορφή τίτλων και λεζαντών.

![](_page_9_Figure_6.jpeg)

**Εικόνα 3: Παράδειγμα οργάνωσης κειμένου σε διαφάνεια**

Ο τρόπος με τον οποίο τοποθετούνται οι προτάσεις μέσα σε μια διαφάνεια (π.χ. bullets, μέγεθος γραμματοσειράς, χρονισμός εμφάνισης) σχετίζεται με το μήνυμα που μεταφέρεται (Εικ. 3). Επιπλέον, οι παρουσιάσεις αξιοποιούν μια μεγάλη ποικιλία σημειωτικών πόρων για την κατασκευή του τελικού κειμένου. Πέρα από τη συμβολή της εικόνας στην κατασκευή του νοήματος, προστίθενται οι επιλογές κίνησης (π.χ. εφέ εναλλαγής διαφανειών στο PowerPoint, είδος κίνησης ζουμ στο <u>[Prezi](https://prezi.com/)),</u> ήχου (π.χ. μουσική στο φόντο μιας παρουσίασης στο <u>[Powtoon](https://www.powtoon.com/)</u> ή ενσωματωμένη

στο PowerPoint και το Prezi), οι δυνατότητες πολλαπλών υπερσυνδέσμων προς εξωτερικές ιστοσελίδες ή η τοποθέτηση διαδραστικών σημείων (π.χ στο διαδικτυακό περιβάλλον Genially).

Σε μια διδασκαλία που θα ήθελε να επικεντρωθεί στις ιδιαιτερότητες αυτών των πολυτροπικών κειμένων, οι μαθητές θα μπορούσαν να εστιάσουν την προσοχή τους στους πόρους που συνδυάζονται για τη δημιουργία του κειμένου, εντοπίζοντας σε ένα πρώτο στάδιο τους πόρους αυτούς (γλώσσα, εικόνα, ήχος, κίνηση, θέση στον χώρο, θέση στον χρόνο) και στη συνέχεια αναλύοντας τις επιλογές αυτές σε συνάρτηση με τον (επικοινωνιακό και κειμενικό) στόχο του κειμένου.

Ανεξάρτητα πάντως από τις δυνατότητες και ιδιαιτερότητες αυτών των περιβαλλόντων, αυτό στο οποίο θα πρέπει να δοθεί βαρύτητα είναι το γεγονός ότι οι παρουσιάσεις που κατασκευάζονται έχουν στενή σχέση με το επικοινωνιακό πλαίσιο στο οποίο ανήκουν. Εδώ είναι απαραίτητο να δοθεί ιδιαίτερη βαρύτητα, ώστε τα παιδιά να κατανοήσουν ότι οι ποικίλες περιστάσεις επικοινωνίας παίζουν σημαντικό ρόλο ως προς το πόσο, για παράδειγμα, μια παρουσίαση θα είναι φορτωμένη με εικόνες και γραφικά ή όχι.

*Στα ακαδημαϊκά συνέδρια, για παράδειγμα, οι επιλογές δεν επιτρέπουν ευρεία χρήση της κίνησης ή ποικίλων ήχων κ.λπ. Κάτι τέτοιο μπορεί να είναι αναμενόμενο σε μια έκθεση προβολής προϊόντων, όπου οι παρουσιάσεις δε συνοδεύονται από προφορικά κείμενα και στοχεύουν στην προσέλκυση του αγοραστικού κοινού.* 

Αυτό χρειάζεται ιδιαίτερη προσοχή, επειδή δεν είναι σπάνιο στο ελληνικό σχολείο να ανατίθενται στα παιδιά παρουσιάσεις με ελάχιστη βαρύτητα ανάλυσης, και επομένως ανάλογης προσαρμογής του κειμένου τους, στην επικοινωνιακή περίσταση.

Προσοχή χρειάζεται επίσης και στον βαθμό που η κάθε διαφάνεια θα είναι «φορτωμένη» με κείμενο. Επισημάνθηκε ήδη ότι προτιμότερη είναι η ελλειπτική παρουσίαση της πληροφορίας και όχι κειμένων μεγάλης έκτασης, αφού στη δεύτερη περίπτωση υπάρχει ο σοβαρός κίνδυνος τα παιδιά απλώς να διαβάζουν ό,τι υπάρχει στη διαφάνεια, κάτι ιδιαίτερα προβληματικό από επικοινωνιακή άποψη.

Έχει διαπιστωθεί επίσης ότι τα παιδιά πολύ συχνά μεταφέρουν/αντιγράφουν πληροφορίες που βρίσκουν στο διαδίκτυο χωρίς ιδιαίτερη προετοιμασία. Επισημαίνεται με έμφαση ότι θα πρέπει τα παιδιά να επεξεργάζονται αρκετά καλά τις πληροφορίες, πριν τις μεταφέρουν σε κάποιο περιβάλλον παρουσίασης.

Ένα ζήτημα που χρήζει προσοχής είναι η επαναχρησιμοποίηση υλικού από το διαδίκτυο: η επαναχρησιμοποίηση υλικού από το διαδίκτυο πρέπει να γίνεται με προσοχή, ώστε να μην εγείρονται ζητήματα πνευματικής ιδιοκτησίας, κάτι που μπορεί να επιλυθεί με την αναφορά της πηγής του υλικού. Οι εκπαιδευτικοί αλλά και οι μαθητές θα πρέπει να λαμβάνουν υπόψη αυτήν την παράμετρο σε κάθε αξιοποίηση διαδικτυακού υλικού. Για τον λόγο αυτό, έμφαση θα πρέπει να δοθεί και στο θέμα των αδειών χρήσης ψηφιακού υλικού από το διαδίκτυο (π.χ. άδειες Creative Commons,<https://creativecommons.ellak.gr/>) και στην αναφορά της πηγής του υλικού.

## <span id="page-11-0"></span>**3.1.3 Ενδεικτικά παραδείγματα λογισμικών και διαδικτυακών εφαρμογών για τη δημιουργία παρουσιάσεων**

Όλες οι εφαρμογές δημιουργίας παρουσιάσεων προσφέρουν τις εξής στοιχειώδεις δυνατότητες:

- 1) **Αποκάλυψη – Επικάλυψη εικόνων:** (με σταδιακή ολοκλήρωση μιας εικόνας ή αποκάλυψη μερών ή στρώσεων: για παράδειγμα η σταδιακή «αποκάλυψη» ενός πίνακα ζωγραφικής).
- 2) **Συγχρονισμός:** ήχου, κειμένου και εικόνας.
- 3) **Ψευδοκίνηση - ψευδο-animation**: επιτυγχάνεται όταν σε μια σειρά διαδοχικών διαφανειών υπάρχουν εικόνες με μικρή παραλλαγή και πραγματοποιείται ταχεία αλλαγή διαφανειών κατά την παρουσίαση. Με αυτό τον τρόπο μπορούν να αναπτυχθούν απλά βίντεο.
- 4) **Αυτόματη επίδειξη διαφανειών**.
- 5) **Απλή επίδειξη** εικόνων ενσωμάτωση τεχνικών animation video.
- 6) **Χρήση εσωτερικών και εξωτερικών υπερσυνδέσμων.**

Παρατίθενται στη συνέχεια ορισμένα ενδεικτικά παραδείγματα εφαρμογών δημιουργίας παρουσιάσεων.

- *MS PowerPoint:* Το λογισμικό παρουσίασης που χρησιμοποιείται ευρύτερα είναι το *Microsoft PowerPoint*. Για τους χρήστες υπολογιστών *Apple* (Mac) το αντίστοιχο συμβατό λογισμικό παρουσιάσεων είναι το *Apple [Keynote](http://www.apple.com/mac/keynote)*.
- Αντίστοιχο του *PowerPoint* και του *Keynote*, με τις ίδιες περίπου δυνατότητες, είναι το λογισμικό *Impress*. Το *Impress* ανήκει στην κατηγορία Ελεύθερου και Ανοιχτού Λογισμικού και αποτελεί μέρος του πακέτου *LibreOffice* [\(https://el.libreoffice.org](https://el.libreoffice.org/) για την ελληνική έκδοση). Θα πρέπει να σημειωθεί ότι το *PowerPoint* και το *Keynote* είναι εμπορικά προϊόντα, ενώ το *Impress* είναι δωρεάν λογισμικό, με εξίσου πολλές δυνατότητες. Σε φορητές συσκευές (tablet & smartphones) διατίθενται δωρεάν διάφορα πακέτα με εφαρμογές γραφείου, ανάμεσα στις οποίες και Λογισμικά Παρουσίασης. Ενδεικτικά αναφέρεται το WPS [Office](https://play.google.com/store/apps/details?id=cn.wps.moffice_eng), το [Polaris](https://play.google.com/store/apps/details?id=com.infraware.office.link) Office και το [Office](https://play.google.com/store/apps/details?id=com.mobisystems.office) Suite, για περιβάλλον android.
- *Google Docs*: To *Google Docs* [\(http://docs.google.com](http://docs.google.com/)) αποτελεί διαδικτυακή πλατφόρμα στο *Νέφος* του Google Drive, η οποία, μετά από δωρεάν χρήση ενός απλού λογαριασμού Google, επιτρέπει τη δημιουργία αρχείων κειμένου, παρουσιάσεων, υπολογιστικών φύλλων κ.ά. (Εικ. 10). Η χρήση τους δεν απαιτεί την εγκατάσταση προγραμμάτων και γίνεται είτε μέσω ενός φυλλομετρητή (browser) στο διαδίκτυο ή μέσω της σχετικής εφαρμογής Google Docs σε φορητές συσκευές (tablet & smartphone). Υποστηρίζει κοινοποίηση των αρχείων καθώς επίσης και συνεργατική επεξεργασία. Επιπλέον, διευκολύνει την εισαγωγή εικόνων χωρίς πνευματικά δικαιώματα, με την ενσωματωμένη λειτουργία προσθήκης εικόνων από τον ιστό. Στον σύνδεσμο <http://www.google.com/intl/el/slides/about>, υπάρχει στα ελληνικά μία σύντομη περιγραφή των δυνατοτήτων του, οδηγίες χρήσης, και δυνατότητα πρόσβασης στην υπηρεσία.

![](_page_12_Picture_2.jpeg)

**Εικόνα 4: Επιλογές Google Doc, Βασικές επιλογές**

• *Genial.ly (*<https://genial.ly/>): Το Genial.ly αποτελεί μια ακόμη πλατφόρμα δημιουργίας παρουσιάσεων και άλλου υλικού, με την ιδιαιτερότητα ότι μπορούν να αποκτήσουν και διαδραστικό περιεχόμενο (Εικ. 5). Εκτός από την προσθήκη διαφανειών με την κλασική γραμμική εμφάνιση, ο δημιουργός μπορεί να τοποθετήσει «ενεργά σημεία» εντός της κάθε διαφάνειας, στα οποία εμφανίζεται επιπλέον περιεχόμενο (κείμενα, εικόνες, ηχητικά, βίντεο, κ.ά) με ένα κλικ σε αυτά τα σημεία. Επιπλέον, το περιβάλλον συνδέεται με διαδικτυακές συλλογές εικόνων και γραφικών, σταθερών ή κινούμενων (gif) καθώς και ποικίλα έτοιμα πρότυπα διαμόρφωσης, όλα ελεύθερα πνευματικών δικαιωμάτων. Δίνεται η δυνατότητα προσθήκης συνεργατών, για τη συνδημιουργία περιεχομένου. Η βασική του χρήση είναι δωρεάν αλλά διατίθεται με διαφορετικές εκδόσεις (Student, EduPro, Master) επί πληρωμή αν αφορά την εκπαίδευση (εκπαιδευτικός ή μαθητής). Ακόμα δεν υπάρχει έκδοση στα ελληνικά και απαιτείται η πρόσβαση στο διαδίκτυο για την επεξεργασία και προβολή, καθώς στηρίζεται στη λογική των cloud applications.

| <b>O</b> genially                                                                  |                                                                                                    | <b>THE UPGRADE TO PREMIUM</b> | æ |
|------------------------------------------------------------------------------------|----------------------------------------------------------------------------------------------------|-------------------------------|---|
| <b>NE</b> Creations<br><b>言</b> Bin<br><b>O</b> My brand<br><b>III</b> Inspiration | To practice what has been learned<br>To teach the class<br>To gamify the classroom<br>To plan your classes<br>Ŧ.<br><b>AAAAAAAAA</b><br>Timeline<br>л.<br>Mind Map<br>Infographic<br>Presentation<br>This hare<br>This have<br>1990<br><b>ANIMATED</b><br>Didactic<br>2<br>TitleTrans<br>Tituters [11]<br>٠<br>w<br><b>CHALKBOARD</b><br>Sequence<br>Title have<br>Title here<br>What you can create with Genially |                               |   |
|                                                                                    | $\hbox{\scriptsize\it Q}$<br>Search for a template                                                                                                    |                               |   |
|                                                                                    | E<br>$\mathcal{L}^{\bullet}_{\mathbf{a}}$<br>전타<br>Gamification<br>Presentations<br>Infographics                                                                                                    |                               |   |
|                                                                                    | 眉<br>륿<br>Video<br>Interactive<br>Ď.<br>Guide<br>image<br>presentation                                                                                                    |                               |   |
|                                                                                    | È<br>Training<br>區<br><b>Blank creation</b><br>More<br>Z,<br>materials                                                                                                    |                               |   |
| Genius Centers                                                                     |                                                                                                    |                               |   |

**Εικόνα 5: Δείγμα διαδραστικής διαφάνειας στο Genial.ly**

• *Prezi* [\(http://prezi.com](http://prezi.com/)[\):](http://prezi.com/prezi-for-education/) Το Prezi, σε αντίθεση με τα λογισμικά παρουσίασης όπως το PowerPoint, υποστηρίζει τη δημιουργία μη-γραμμικών παρουσιάσεων (Εικ. 6). Σε έναν μεγάλο εικονικό καμβά, ο χρήστης καλείται να δομήσει την παρουσίασή του με μηγραμμικό τρόπο, δημιουργώντας κατά κάποιο τρόπο και έναν εννοιολογικό χάρτη του υλικού. Χαρακτηριστική του λειτουργία είναι το zoom-in και zoom-out για την παρουσίαση περισσότερων στοιχείων για μια έννοια. Υποστηρίζει την ενσωμάτωση εικόνων, βίντεο, εξωτερικών διαδικτυακών συνδέσμων και αρχείων ήχου. Συνεργάζεται με τα εργαλεία zoom, MTeams, Youtube & Facebook και μπορεί να ενσωματώσει πληροφορίες και δεδομένα από τα διαδικτυακά εργαλεία της Google (Docs, Classroom, Meet, Search). Επίσης, υπάρχει η δυνατότητα για προσαρμογή ήδη οργανωμένων παρουσιάσεων από το περιβάλλον PowerPoint ή Google στο περιβάλλον Prezi καθώς και ο εμπλουτισμός τους από τη βιβλιοθήκη εκπαιδευτικού υλικού (Teacher gallery, Lesson plans). Προσοχή θα πρέπει να δοθεί στην επιλογή της κατάλληλης γραμματοσειράς, καθώς δεν είναι όλες οι γραμματοσειρές συμβατές με την ελληνική γλώσσα. Θα πρέπει επίσης να επιλεγεί κατά τη δημιουργία μιας παρουσίασης η επιλογή ανάλυσης οθόνης 4:3 που είναι συμβατή με την προβολή της παρουσίασης μέσω προβολέα (projector). Και σε αυτό το περιβάλλον ο χρήστης χρειάζεται εγγραφή και μπορεί να κάνει χρήση της δωρεάν εκδοχής αλλιώς στην επιλογή που αφορά 'Μαθητές & Εκπαιδευτικούς (Students & Educators) υπάρχουν οι εκδοχές (EDU Plus & EDU Pro) επί πληρωμή.

![](_page_13_Figure_3.jpeg)

**Εικόνα 6: Παρουσίαση στο Prezi**

- *Slides.com* [\(http://slides.com\)](http://slides.com/): με δωρεάν εγγραφή οι χρήστες μπορούν να δημιουργήσουν μόνο παρουσιάσεις που θα είναι δημόσιες, να κάνουν την παρουσίαση μόνο στο διαδίκτυο ή να την αποθηκεύσουν στον υπολογιστή σε μορφή html.
- *PowToon* [\(http://www.powtoon.com/edu-home](http://www.powtoon.com/edu-home)): διαδικτυακό εργαλείο δημιουργίας παρουσιάσεων σε μορφή βίντεο. Το περιβάλλον προσφέρει μια ποικιλία έτοιμων χαρακτήρων, αντικειμένων και εικόνων για τη δημιουργία των βίντεο, ενώ δίνεται η δυνατότητα ανεβάσματος νέων εικόνων και ηχητικών αρχείων προς χρήση. Με τον δωρεάν λογαριασμό διατίθεται περιορισμένος χρόνος δημιουργίας βίντεο (3 λεπτά), οι παρουσιάσεις είναι δημόσιες, δεν μπορούν να καταφορτωθούν στον υπολογιστή και έχουν το λογότυπο της εταιρίας.
- *Emaze* [\(http://www.emaze.com\)](http://www.emaze.com/): δημιουργία διαδικτυακών παρουσιάσεων. Με τον δωρεάν λογαριασμό δίνεται η δυνατότητα τρισδιάστατων παρουσιάσεων, εισαγωγής βίντεο

από το YouTube, εισαγωγής μουσικής, ήχου, παρουσιάσεων από το PowerPoint, κοκ, αλλά επίσης δεν είναι δυνατή η καταφόρτωση της παρουσίασης και η δημιουργία ιδιωτικών παρουσιάσεων.

- *Mentimeter* [\(https://www.mentimeter.com/\)](https://www.mentimeter.com/): δημιουργία διαδικτυακών παρουσιάσεων, με τη δυνατότητα εισαγωγής διαδραστικών δημοσκοπήσεων (polls), κουίζ και 'συννεφόλεξων' (word cloud). Το ακροατήριό σας χρησιμοποιεί τα smartphones του για να συνδεθεί με την παρουσίαση, όπου μπορεί να απαντήσει σε ερωτήσεις. Έχει τη δυνατότητα οπτικοποίησης των απαντήσεων του ακροατηρίου σε πραγματικό χρόνο για να δημιουργήσετε μια διασκεδαστική και διαδραστική εμπειρία. Μόλις τελειώσει η παρουσίαση του Mentimeter, μοιραστείτε και εξάγετε τα αποτελέσματά σας για περαιτέρω ανάλυση και για να συγκρίνετε τα δεδομένα με την πάροδο του χρόνου για να μετρήσετε την πρόοδο του ακροατηρίου σας.
- *Sway* [\(https://sway.office.com/\)](https://sway.office.com/): εφαρμογή της Microsoft για τη δημιουργία διαδικτυακών παρουσιάσεων και ενημερωτικών δελτίων με τη δυνατότητα εισαγωγής φωτογραφιών, βίντεο και άλλων πολυμέσων εύκολα από το διαδίκτυο. Η εφαρμογή λειτουργεί με το λογαριασμό του χρήστη στη Microsoft και μπορεί να είναι συνδεδεμένη σε όλες τις συσκευές του.
- *Canva* [\(https://www.canva.com/el\\_gr/\)](https://www.canva.com/el_gr/): εύχρηστο διαδικτυακό εργαλείο για τη δημιουργία παρουσιάσεων και βίντεο με τη δυνατότητα άμεσης δημοσίευσης στα μέσα κοινωνικής δικτύωσης. Υπάρχουν κάποιες δυνατότητες χρήσης της ελεύθερης έκδοσης αλλά αν χρειαστεί να χρησιμοποιηθεί για συνεργασία σε πραγματικό χρόνο σε διάφορες χώρες και τμήματα με τη δυνατότητα δημιουργίας φακέλων και τη χρήση ενσωματωμένων σχόλιων για επεξεργασία και επίλυση προτάσεων χρειάζεται αγορά χώρου.
- *SlideShare* [\(http://www.slideshare.net\)](http://www.slideshare.net/): Το *SlideShare* δεν αποτελεί υπηρεσία για τη δημιουργία παρουσιάσεων, αλλά κυρίως υπηρεσία για την καταχώρηση, τον διαμοιρασμό, και την αναζήτηση παρουσιάσεων. Μετά από δωρεάν εγγραφή για τη δημιουργία λογαριασμού, οι χρήστες μπορούν να καταχωρήσουν (Upload) τις παρουσιάσεις που έχουν ήδη δημιουργήσει, να ορίσουν τα δικαιώματα πρόσβασης και χρήσης για κάθε παρουσίαση που καταχωρούν, να αναζητήσουν παρουσιάσεις άλλων χρηστών, να τις επισημάνουν (Like), να τις μοιραστούν (Share) ή να τις καταφορτώσουν (Download), να επιλέξουν συγκεκριμένους χρήστες και να παρακολουθούν τη δραστηριότητά τους, να παρακολουθούν την επισκεψιμότητα των δικών τους παρουσιάσεων (Views).

(τελευταία επίσκεψη στα ανωτέρω, Αύγουστος 2023).

## <span id="page-15-0"></span>**3.2 Διαδραστικά βιβλία**

## <span id="page-15-1"></span>**3.2.1 Τα διαδραστικά σχολικά βιβλία (εγχειρίδια) στο Ψηφιακό Σχολείο**

Τα Διαδραστικά Σχολικά Βιβλία (ή **Φωτόδεντρο Διαδραστικά Σχολικά Βιβλία**) βρίσκονται στη διεύθυνση <http://ebooks.edu.gr/> όπου είναι ο επίσημος ψηφιακός χώρος του Υπουργείου Παιδείας & Θρησκευμάτων (ΥΠΑΙΘ) για τη διάθεση των ψηφιακών μορφών των σχολικών βιβλίων σε όλους, εκπαιδευτικούς, μαθητές/τριες, γονείς/κηδεμόνες και κάθε ενδιαφερόμενο.

Πρόκειται για μια σύγχρονη online ψηφιακή βιβλιοθήκη η οποία περιέχει όλα τα σχολικά εγχειρίδια, σε διάφορες ψηφιακές μορφές (Εικ. 7):

- i. **Βιβλία μαθητή μη εμπλουτισμένα html:** ανοιχτή, ψηφιακή μορφή html (Εικ. 8)
- ii. **Διαδραστικά βιβλία μαθητή εμπλουτισμένα html/pdf:** μορφή εμπλουτισμένη με διαδραστικά μαθησιακά αντικείμενα (βλ. και παρακάτω)
- iii. **Διδακτικά πακέτα βιβλία pdf**
- iv. **Bιβλία μαθητή μη εμπλουτισμένα Ibooks**: μορφή i-book
- v. **Βιβλία για αβλύωπες:** pdf μορφή με γραμματοσειρές για αμβλύωπες μαθητές/τριες

*Για μια αναλυτική αναφορά στις διαφορετικές ψηφιακές μορφές των σχολικών εγχειριδίων στο αποθετήριο βλ. και το επιμορφωτικό υλικό της 8ης συνεδρίας.*

![](_page_15_Picture_12.jpeg)

**Εικόνα 7: Παράδειγμα επιλογών του ψηφιακού βιβλίου**

| ΔΙΑΔΡΑΣΤΙΚΑ ΒΙΒΛΙΑ ΜΑΘΗΤΗ<br>ΕΜΠΛΟΥΤΙΣΜΕΝΑ ΗΤΜΙ/ΡDF |                |                                                                                                    |                 |                |                |              |                       |            |                                    |                    |                     |                    |                     |                                   |                |                            |                |                |              |            |         |                                  |
|-----------------------------------------------------|----------------|----------------------------------------------------------------------------------------------------|-----------------|----------------|----------------|--------------|-----------------------|------------|------------------------------------|--------------------|---------------------|--------------------|---------------------|-----------------------------------|----------------|----------------------------|----------------|----------------|--------------|------------|---------|----------------------------------|
| <b>МАӨНМА</b>                                       |                |                                                                                                    | <b>AHMOTIKO</b> |                |                |              | <b>TYMNATIO</b><br>B' |            |                                    | <b>AYKEIO</b><br>A |                     | <b>ETIAA</b><br>B. |                     | <b>ETREPINO AYKEIO</b><br>п<br>B. |                | <b>ETTEPINO ETIAA</b><br>л |                |                |              |            |         |                                  |
|                                                     | A'             | $B^*$                                                                                                    |                 | Δ.             | Е              | $\Sigma$     | A                     |            | г                                  |                    | B.                  | г                  | A.                  |                                   | п              | A.                         |                |                | A            | B.         |         |                                  |
| Μαθηματικά                                          | ⊕              | $\bullet$                                                                                                    |                 | $\circ$        | $\bigcirc$     | (1)          |                       | D          | KD.                                | Đ                  |                     |                    |                     | ®                                 |                | €                          | C              |                |              |            | ®       |                                  |
| Πληροφορική                                         |                |                                                                                                    |                 |                |                |              | $\circledcirc$        | <b>O</b>   | $\circ$                            | G)                 | $\bigcirc$          | $\bigoplus$        | $\bigcirc$          | G)                                | $\circledcirc$ | $\bigcirc$                 |                | $\bigcirc$     | db.          | <b>O</b>   | $\circ$ |                                  |
| Περιβόλλον-Γεωγραφία                                |                |                                                                                                    | $\bigcirc$      | $\bigcirc$     | $\circledcirc$ | $\circ$      | $\circ$               | $\bigcirc$ |                                    |                    |                     |                    |                     |                                   |                |                            |                |                |              |            |         |                                  |
| Τεχνολογία                                          |                |                                                                                                    |                 |                |                |              | $\circledcirc$        | ۵          |                                    |                    |                     |                    |                     |                                   |                |                            |                |                |              |            |         |                                  |
| Φυσική                                              |                |                                                                                                    |                 |                |                |              | œ                     | $\circ$    | $\circledcirc$                     | $\circ$            | $\circled{2}$       | $\circ$            |                     | $\circledcirc$                    |                | $\circ$                    | $\circledcirc$ | $\circ$        |              | œ          |         |                                  |
| Χημεία                                              |                |                                                                                                    |                 |                | $\circ$        | $\circ$      |                       | $\bigcirc$ | $\langle \hat{\mathbf{b}} \rangle$ | $\circ$            | $\oplus$            | $\bigcirc$         | $\bigoplus$         | $\circ$                           | $\oplus$       | $\circ$                    | $\circledcirc$ | $\bigcirc$     | $\circ$      | $\bigcirc$ |         |                                  |
| Βιολογία                                            |                |                                                                                                    |                 |                |                |              |                       | $\sqrt{2}$ | KD)                                |                    |                     | œ                  | $\langle i \rangle$ |                                   |                | æ                          |                | œ              | $\bigcirc$   |            |         |                                  |
| Αισθητική Αγωγή                                     | ٤              | ∢                                                                                                    | ⊕               | $^{\circ}$     | $^{(i)}$       | $\circ$      |                       | Œ          | ٨                                  |                    |                     |                    |                     |                                   |                |                            |                |                |              |            |         |                                  |
| Αρχαία Ελληνική Γλώσσα & Γραμματεία                 |                |                                                                                                    |                 |                |                |              | Φ                     | 4D)        | $\circ$                            | <b>O</b>           | $\circledcirc$      | $\circledcirc$     |                     |                                   |                | $\circledcirc$             | $\circledcirc$ | $\circ$        |              |            |         |                                  |
| <b>Θρησκευτικά</b>                                  |                |                                                                                                    |                 |                |                |              |                       |            |                                    |                    |                     |                    |                     |                                   |                |                            |                |                |              |            |         |                                  |
| Ιστορία/Φιλοσοφία                                   |                |                                                                                                    | <b>O</b>        | $\circledcirc$ | $\circledcirc$ | $\circ$      | $\circledR$           | $\circ$    | $\Phi$                             | $\circ$            | $\bigcirc$          |                    |                     |                                   |                | $\circ$                    | $\circledcirc$ |                |              |            |         |                                  |
| Λατινικά                                            |                |                                                                                                    |                 |                |                |              |                       |            |                                    |                    | $\circledcirc$      | <b>O</b>           |                     |                                   |                |                            | $\circledcirc$ | $\circ$        |              |            |         |                                  |
| Λογοτεχνία                                          |                |                                                                                                    |                 |                |                |              | $\circ$               | $\circ$    | $\Phi$                             | $\circ$            | $\bigoplus$         |                    |                     |                                   |                | $\circledcirc$             | $\circledcirc$ |                |              |            |         |                                  |
| Νέα Ελληνική Γλώσσα                                 | $\circledcirc$ | $\langle 2 \rangle$                                                                                                    | $\circledcirc$  | $\bigcirc$     | $\circ$        | $\bigotimes$ | <b>O</b>              | $\circ$    | $\langle t \rangle$                | $\circ$            | $\circledcirc$      | $\circledcirc$     |                     |                                   |                | $\circ$                    | $\Phi$         | $\circledcirc$ |              |            |         | ΚΕΙΜΕΝΑ ΝΕΟΕΛΛΗΝΙΚΗΣ ΛΟΓΟΤΕΧΝΙΑΣ |
| Φυσική Αγωγή                                        | $\bigoplus$    | <f)< td=""><td></td><td>d)</td><td></td><td></td><td></td><td></td><td></td><td></td><td></td><td></td><td></td><td></td><td></td><td></td><td></td><td></td><td>Визлю иовптп</td><td></td><td></td><td></td></f)<> |                 | d)             |                |              |                       |            |                                    |                    |                     |                    |                     |                                   |                |                            |                |                | Визлю иовптп |            |         |                                  |
| Аууліка                                             |                |                                                                                                    | $\bigoplus$     | $\circ$        | $\bigcirc$     | <b>O</b>     |                       |            |                                    |                    |                     |                    |                     |                                   |                |                            |                |                |              |            |         | ΕΚΦΡΑΣΗ - ΕΚΘΕΣΗ - ΒιΒλιο μαθητη |
| Γαλλικά                                             |                |                                                                                                    |                 |                |                |              | $\circ$               | -CD        |                                    | $\circ$            | $\langle 1 \rangle$ |                    |                     |                                   |                | $\circ$                    | $\bigoplus$    |                |              |            |         |                                  |
| Γερμανικά                                           |                |                                                                                                    |                 |                |                |              | KY)                   | œ          | $\bigcirc$                         |                    |                     |                    |                     |                                   |                |                            |                |                |              |            |         |                                  |
| Ηλεκτρολογία                                        |                |                                                                                                    |                 |                |                |              |                       |            |                                    |                    |                     |                    | $\bigcirc$          | 02                                | $\bigcirc$     |                            |                |                |              | dD         |         |                                  |
| Μηχανολογία                                         |                |                                                                                                    |                 |                |                |              |                       |            |                                    |                    |                     |                    |                     |                                   | $05^{\circ}$   |                            |                |                |              |            |         |                                  |
|                                                     |                |                                                                                                    |                 |                |                |              |                       |            |                                    |                    |                     |                    |                     |                                   |                |                            |                |                |              |            |         |                                  |

**Εικόνα 8: Η παραγωγή διαδραστικών βιβλίων (Δημοτικό έως και ΓΕΛ)** 

Ειδικά **τα διαδραστικά σχολικά εγχειρίδια** αποτελούν μια εκδοχή των βιβλίων μαθητή σε ανοιχτή ψηφιακή μορφή (html): έχουν **εμπλουτιστεί με ψηφιακά διαδραστικά μαθησιακά αντικείμενα**, όπως προσομοιώσεις, πειράματα, ασκήσεις, εκπαιδευτικά παιχνίδια, δυναμικές αναπαραστάσεις, βίντεο, ηχητικά αποσπάσματα, χάρτες, τρισδιάστατες οπτικοποιήσεις, παρτιτούρες, κ.ά. Στις ψηφιακές «σελίδες» των διαδραστικών σχολικών βιβλίων έχουν ενσωματωθεί «ενεργά» εικονίδια ή υπερσύνδεσμοι που παραπέμπουν σε αυτά τα διαδραστικά μαθησιακά αντικείμενα ή και σε ανοιχτούς πόρους στο διαδίκτυο (βλ. παρακάτω υπο-ενότητα 3.2.3).

## <span id="page-16-0"></span>**3.2.2 Διδακτική αξιοποίηση και εκπαιδευτικές χρήσεις των διαδραστικών βιβλίων (εγχειριδίων)**

Η ευκολότερη αξιοποίηση των διαδραστικών σχολικών βιβλίων (όπως αντίστοιχα και των λογισμικών δημιουργίας παρουσιάσεων) είναι με σκοπό την εποπτική παρουσίαση του ψηφιακού υποστηρικτικού υλικού, με ή χωρίς την παράλληλη χρήση του διαδραστικού πίνακα. Υποστηρίζονται έτσι οι εκπαιδευτικοί στην ανάπτυξη παρουσιάσεων διδασκαλίας στην τάξη και τα διαδραστικά βιβλία σε αυτή την περίπτωση αξιοποιούνται ως παιδαγωγικά μέσα που διευκολύνουν τη διδασκαλία.

Βασικός στόχος, ωστόσο, της αξιοποίησης των διαδραστικών βιβλίων δεν μπορεί να είναι απλώς η παροχή επιπλέον μαθησιακών πόρων (π.χ. εικόνες, βίντεο, μικροεφαρμογές applets), προκείμενου να γίνει περισσότερο εποπτική η προς διδασκαλία ύλη και να γίνει ευκολότερα διδάξιμη. Με δεδομένο ότι τα ψηφιακά μέσα εν γένει, εκτός από παιδαγωγικά περιβάλλοντα, αποτελούν και μέσα πρακτικής γραμματισμού, μέσα δηλαδή για ανάγνωση, γραφή και επικοινωνία, οι εκπαιδευτικοί πρέπει να λαμβάνουν υπόψη τους πως η αξιοποίηση ψηφιακών περιβαλλόντων όπως τα διαδραστικά σχολικά βιβλία (με ηλεκτρονικό κείμενο και διαδραστικά γραφικά) απαιτούν από τους αναγνώστες να μάθουν και να εφαρμόζουν νέες στρατηγικές

ανάγνωσης (Felvégi & Matthew, 2012). Από την πλευρά των εκπαιδευτικών τα ηλεκτρονικά βιβλία αποτελούν έναν τρόπο να εμπλέξουν τους μαθητές σε νέες δραστηριότητες γραμματισμού, καθώς και έναν τρόπο να τους διδάξουν την ανάπτυξη καλών δεξιοτήτων ανάγνωσης για χρήση σε ποικίλες μορφές κειμένου και περιστάσεις (Sherrett, 2013).

Προφανώς, η μετάβαση από το έντυπο στο ηλεκτρονικό κείμενο έχει ως αποτέλεσμα αλλαγές στο ίδιο το κείμενο, στο ρόλο του αναγνώστη και στη διαδικασία ανάγνωσης. Οι βελτιώσεις που ενσωματώνονται στα ηλεκτρονικά βιβλία μπορούν να βοηθήσουν τους μαθητές να κατανοήσουν αυτό που διαβάζουν, να αναπτύξουν την αναγνωστική τους ευχέρεια, να αυξήσουν το λεξιλόγιό τους, και έχουν τη δυνατότητα να παρακινήσουν τους μαθητές να διαβάσουν (Felvégi & Matthew, 2012). Ωστόσο, αυτές οι βελτιώσεις μπορούν επίσης να εμποδίσουν τους μαθητές να αναπτύξουν τις αναγνωστικές τους δεξιότητες, μπορούν να παρεμποδίσουν την κατανόηση και μπορούν να οδηγήσουν σε παθητική αντί για ενεργητική ανάγνωση αν δεν υπάρχουν συνακόλουθες αλλαγές στην παιδαγωγική προσέγγιση για την εκμάθηση νέων πρακτικών γραμματισμού (Guernsey, 2011).

Ο εμπλουτισμός των έντυπων σχολικών βιβλίων (εγχειριδίων) κατά βάθος αναπλαισιώνει ποικίλους πόρους για σχολική χρήση. Η αναπλαισίωση αυτή ενέχει διδακτική ιδεολογία την οποία καλό είναι να είναι σε θέση να αναγνωρίζουν οι εκπαιδευτικοί, ώστε να ελέγχουν την άκριτη χρήση του υλικού των διαδραστικών βιβλίων. Για παράδειγμα, είναι σημαντικό να αναγνωρίζεται η διδακτική ιδεολογία που ενυπάρχει σε μία άσκηση κουίζ μηχανιστικού τύπου, η οποία ενσωματώνεται ψηφιακά σε μια ενότητα ή στο επιπλέον πολυμεσικό υλικό με το οποίο εμπλουτίζονται οι ήδη υπάρχοντες πόροι μιας ενότητας. Ανάλογα με την αξιολόγηση αυτή και με βάση τους διδακτικούς στόχους κάθε φορά, είναι δυνατόν να διαμορφώνονται διαφορετικές εκδοχές αξιοποίησης των διαδραστικών βιβλίων, κάθε μία από τις οποίες δίνει διαφορετικό ρόλο σε εκπαιδευτικούς και μαθητές, εμπλέκει με διαφορετικό τρόπο την αξιοποίηση των ψηφιακών μέσων, αντιλαμβάνεται διαφορετικά τη μάθηση και τις διαδικασίες απόκτησής της κ.λπ. (Embong et al., 2012). Επίσης, από τους Embong et al. (2012) αναφέρεται ότι η ανάπτυξη των μαθητών μπορεί να παρακολουθείται στενά και εύκολα, να τεκμηριώνεται, να κατηγοριοποιείται και να είναι προσβάσιμη.

Οι εκδοχές αυτές αξιοποίησης των διαδραστικών βιβλίων θα μπορούσαν σε αδρές γραμμές να κατηγοριοποιηθούν ως εξής:

α) **Γραμμική διεκπεραίωση του διαδραστικού βιβλίου**: Λαμβάνοντας υπόψη ότι ο ψηφιακός εμπλουτισμός των εγχειριδίων έχει γίνει πάνω σε μια προϋπάρχουσα δομή (αυτή της αρχικής έντυπης έκδοσης), η οποία δεν είναι ουδέτερη, ένας/μία εκπαιδευτικός μπορεί να κινηθεί διεκπεραιώνοντας γραμμικά τους πόρους των διαδραστικών βιβλίων. Σε αυτή την περίπτωση, για παράδειγμα, ζητά από τους μαθητές να παρακολουθούν γραμμικά τον εμπλουτισμό, καθώς παράλληλα γίνεται στο σχολείο η διδασκαλία κάθε ενότητας του έντυπου υλικού. Μία τέτοια εκδοχή όμως, όπως είναι κατανοητό, ενέχει πολλούς κινδύνους, μεταξύ των οποίων ο κίνδυνος του να πελαγοδρομούν οι μαθητές άσκοπα σε επιπλέον υλικό, χωρίς να υπάρχει κάποια συνειδητή και στοχευμένη πρόθεση εμπλοκής τους σε πρακτικές μέσω των οποίων θα αποκτήσουν συγκεκριμένες γνώσεις και δεξιότητες. Παράλληλα, λαμβάνοντας υπόψη και υπάρχουσες λογικές του ελληνικού εκπαιδευτικού συστήματος, όπως η μηχανιστική και γραμμική διεκπεραίωση της διδακτέας ύλης, υπάρχει ο κίνδυνος οι μαθητές να αντιμετωπίσουν τους πόρους των διαδραστικών βιβλίων ως «επιπλέον ύλη» προς εκμάθηση για την προετοιμασία τους στις όποιες εξετάσεις. Τέλος, σε αυτή την περίπτωση, η όποια χρήση του διαδραστικού σχολικού βιβλίου περιορίζει τη διαδραστικότητα του ίδιου του βιβλίου μετατρέποντάς το σε μορφή έντυπου βιβλίου.

β) **Εστιασμένη αξιοποίηση του διαδραστικού βιβλίου** ανάλογα με τις εκάστοτε διδακτικές και μαθησιακές ανάγκες που προκύπτουν και το φαινόμενο που εξετάζεται. Σε αυτή την περίπτωση οι εκπαιδευτικοί βλέπουν συνολικότερα τη διδασκαλία και τις ενότητες των εγχειριδίων και ανάλογα με τους στόχους του ζητούν στοχευμένα από τους μαθητές να αξιοποιήσουν μεμονωμένους πόρους των διαδραστικών βιβλίων.

*Παράδειγμα: Ένας εκπαιδευτικός, λόγου χάρη, ψάχνοντας τρόπους με τους οποίους θα αναπτυχθούν μαθησιακές στρατηγικές που διευρύνουν τη γλωσσική ανάπτυξη των μαθητών, μπορεί να κρίνει σε κάποια συγκεκριμένη φάση της διδασκαλίας του πως οι μαθητές του έχουν ανάγκη για περαιτέρω εξατομικευμένη εξάσκηση. Για τον σκοπό αυτό μπορεί να επιλέξει εκπαιδευτικά παιχνίδια και δραστηριότητες (π.χ. ασκήσεις «κλειστής» λογικής) που προτείνονται από τα διαδραστικά βιβλία και να τα αναθέσει ως εξωσχολικές εργασίες στους μαθητές.*

γ) **Αξιοποίηση των διαδραστικών βιβλίων στο πλαίσιο πιο σύγχρονων παιδαγωγικά προσεγγίσεων**. Η χρήση των διαδραστικών βιβλίων πρέπει να ενεργοποιεί τον μαθητή και να τον εμπλέκει στην παραγωγή της γνώσης. Με άλλα λόγια, η χρήση τους είναι σημαντικό να εντάσσει τους μαθητές σε διερευνητικές μαθησιακές καταστάσεις στις οποίες οι ίδιοι θα προτείνουν, θα πειραματίζονται με την υπάρχουσα γνώση και θα αναζητούν επιπλέον υλικό για ένα θέμα στο υπάρχον διαδραστικό σχολικό βιβλίο. Υπό το πρίσμα αυτό οι εκπαιδευτικοί θα πρέπει να ετοιμάζουν, όπου κρίνουν απαραίτητο, φύλλα εργασίας στα οποία θα περιλαμβάνονται διερευνητικής λογικής δραστηριότητες ως προς την αξιοποίηση των διαδραστικών βιβλίων. Σε αυτή την περίπτωση δίνονται μεγαλύτερα περιθώρια πρωτοβουλίας και ενεργοποίησης των μαθητών, αφού το υλικό των διαδραστικών βιβλίων αντιμετωπίζεται ως σύνολο επιπλέον πόρων τους οποίους μπορούν να αξιοποιήσουν οι μαθητές σε κάποιο πρότζεκτ που έχουν αναλάβει, σε μια διαθεματική δραστηριότητα, σε μια παρουσίαση που έχουν να ετοιμάσουν κ.λπ. Έτσι, ο ψηφιακός εμπλουτισμός των εγχειριδίων δεν αποτελεί «επιπλέον ύλη» για διδασκαλία ούτε «επιπλέον ασκήσεις» για εξάσκηση των μαθητών και η διδασκαλία δεν αντιμετωπίζεται αθροιστικά και δομιστικά. Αντιθέτως, ενσωματώνεται οργανικά και με πραγματικά διαδραστικό τρόπο σε μια διδασκαλία που δίνει ενεργό ρόλο στον μαθητή και τον εμπλέκει στην αξιοποίηση ποικίλων πόρων, προκειμένου να αξιολογήσει, να διερευνήσει, να συνθέσει και να ανασυνθέσει το δικό του υλικό.

## <span id="page-18-0"></span>**3.2.3 Ο ψηφιακός εμπλουτισμός στα σχολικά εγχειρίδια**

Οι ψηφιακοί πόροι με τους οποίους είναι εμπλουτισμένα τα διαδραστικά σχολικά βιβλία μπορεί να συνιστούν επιπλέον πηγές πληροφόρησης για ένα θέμα (π.χ. [Wikipedia,](http://el.wikipedia.org/wiki) [Λεξικό της Κοινής](http://www.greek-language.gr/greekLang/modern_greek/tools/lexica/triantafyllides/index.html)  [Νεοελληνικής\)](http://www.greek-language.gr/greekLang/modern_greek/tools/lexica/triantafyllides/index.html), πολυμεσικό υλικό (όπως εικόνες, βίντεο, ηχογραφήσεις), εκπαιδευτικά παιχνίδια, διαδραστικά περιβάλλοντα και δραστηριότητες, ενσωματωμένες ή και εξωτερικές διαδικτυακές προσομοιώσεις για υλοποίηση μικροπειραμάτων (Εικ. 9).

![](_page_19_Picture_2.jpeg)

**Εικόνα 9: Παραδείγματα εμπλουτισμού μέσω ενσωμάτωσης ενεργών εικονιδίων στο ψηφιακό κείμενο [πηγή: ΙΤΥΕ ΔΙΟΦΑΝΤΟΣ 2021]**

Ενδεικτικά είδη των επιπλέον πόρων που ενσωματώνονται στα διαδραστικά βιβλία είναι τα εξής:

- **Πολυμεσικές παρουσιάσεις της ύλης της ενότητας**: πρόκειται για μαθησιακά αντικείμενα που αποτελούν αρχεία παρουσίασης.
- **Αρχεία ήχου, βίντεο και άλλου μη κειμενικού υλικού**: όπως βίντεο από την Εκπαιδευτική Τηλεόραση.
- **Αρχεία πρόσθετου κειμενικού υλικού**: όπως παράλληλα κείμενα νεοελληνικής λογοτεχνίας.
- **Υπερσύνδεσμοι προς επιπλέον πηγές πληροφόρησης**: όπως σύνδεσμοι προς τη Wikipedia ή την [Εγκυκλοπαίδεια Μείζονος Ελληνισμού](http://www.ehw.gr/ehw/forms/Default.aspx) για την ερμηνευτική προσέγγιση ενός κειμένου ή βίντεο από την ιστοσελίδα της Εκπαιδευτικής Τηλεόρασης.
- **Υπερσύνδεσμοι προς γλωσσικά εργαλεία** όπως το [Λεξικό της Κοινής Νεοελληνικής](http://www.greek-language.gr/greekLang/modern_greek/tools/lexica/triantafyllides/index.html) από την Πύλη για την Ελληνική Γλώσσα ή το Λεξικό της Αρχαίας Ελληνικής Γλώσσας Liddell & Scott στις [Ψηφίδες για την Ελληνική Γλώσσα](http://www.greek-language.gr/Resources/ancient_greek/tools/liddel-scott/index.html).
- **Εκπαιδευτικές μετασελίδες**: Πρόκειται για «σελίδες» που συγκεντρώνουν σε ένα σημείο υπερσυνδέσμους προς πρόσθετους ψηφιακούς πόρους αλλά επιπλέον τους πλαισιώνουν σύμφωνα με μια κοινή θεματική ή και προτείνουν δραστηριότητες διερεύνησης και διδακτικής αξιοποίησης (Εικ. 10).
- **Εκπαιδευτικά παιχνίδια** και **Ασκήσεις αυτοαξιολόγησης**: σταυρόλεξα κ.λπ.
- **Εκπαιδευτικές εφαρμογές** όπως [«Η οικοδόμηση του Ερέχθειου»](http://photodentro.edu.gr/v/item/ds/8521/9570) [\(http://photodentro.edu.gr/v/item/ds/8521/9570\)](http://photodentro.edu.gr/v/item/ds/8521/9570) που περιέχει διαφορετικές ιστορικές πηγές και ανοιχτές ερωτήσεις με πεδίο πληκτρολόγησης των απαντήσεων.
- **Εκπαιδευτικές εφαρμογές με αναπαραστάσεις, οπτικοποιήσεις κλπ.** (Εικ. 11).

Οι περισσότεροι από τους παραπάνω πόρους εμπλουτισμού μπορούν να λειτουργήσουν και αυτόνομα, ανεξάρτητα από τη συγκεκριμένη ενότητα του σχολικού εγχειριδίου που

εμπλουτίζουν, καθώς οι εκπαιδευτικοί μπορούν να τους εντοπίσουν ως αυτοτελή μαθησιακά αντικείμενα μέσα από την αναζήτηση στο «Φωτόδεντρο Μαθησιακών Αντικειμένων». *Για μια αναλυτική αναφορά βλ. και το επιμορφωτικό υλικό της 8ης συνεδρίας.*

![](_page_20_Picture_3.jpeg)

**Εικόνα 10: Στο εμπλουτισμένο σχολικό εγχειρίδιο της** *Ελένης* **του Ευριπίδη (Γ΄ Γυμνασίου): η Δραστηριότητα για την έκθεση φωτογραφίας με θέμα το αρχαίο δράμα εμπλουτίζεται με εικονίδιο που οδηγεί σε μετασελίδα με θέμα το αρχαίο δράμα [**[http://ebooks.edu.gr/modules/ebook/show.php/DSGYM-](http://ebooks.edu.gr/modules/ebook/show.php/DSGYM-C112/347/2331,8872/)[C112/347/2331,8872/](http://ebooks.edu.gr/modules/ebook/show.php/DSGYM-C112/347/2331,8872/)**]**

![](_page_20_Picture_5.jpeg)

#### **Εικόνα 11: Το εικονίδιο στην εμπλουτισμένη ψηφιακή μορφή του σχολικού εγχειριδίου της Γεωγραφίας Ε' δημοτικού οδηγεί σε έναν διαδραστικό χάρτη.**

## <span id="page-21-0"></span>**3.3 Διαδραστικά συστήματα διδασκαλίας**

## <span id="page-21-1"></span>**3.3.1 Κατηγορίες διαδραστικών συστημάτων διδασκαλίας**

Το σύνολο των συσκευών (πίνακας, προβολικό και υπολογιστής) επιτρέπει τη δημιουργία διαδραστικών συστημάτων οπτικοποίησης που μπορούν να χρησιμοποιηθούν στη διδασκαλία, την κατάρτιση και την επαγγελματική επικοινωνία και συνεργασία. Ειδικότερα, όταν αναφερόμαστε στη χρήση των διαδραστικών συστημάτων στην εκπαίδευση χρησιμοποιούμε συνήθως τον όρο «διαδραστικά συστήματα διδασκαλίας» (Εικ. 12).

![](_page_21_Figure_5.jpeg)

**Εικόνα 12: Τα συνήθη συστατικά ενός διαδραστικού συστήματος (πίνακας, υπολογιστής, προβολικό, γραφίδα)**

Στην παρούσα ενότητα παρουσιάζονται οι πιο συνηθισμένες κατηγορίες διαδραστικών συστημάτων διδασκαλίας οι οποίες οργανώνονται με βάση την απαιτούμενη τεχνολογία για τον τρόπο προβολής της εικόνας και το κόστος τους:

#### **1. Διαδραστικές οθόνες** (δεν απαιτείται προβολικό μηχάνημα)

Οι διαδραστικές οθόνες έχουν άριστη ποιότητα εικόνας, υποστηρίζουν τη χρήση μέσω αφής χωρίς να είναι απαραίτητη κάποια γραφίδα , και διαθέτουν υποδοχή OPS για ενσωμάτωση mini pc, αλλά έχουν πολύ υψηλό κόστος αγοράς. Τέτοιες οθόνες έχουν ήδη προμηθευτεί αρκετά σχολεία στα πλαίσια της Πράξης «Προμήθεια και εγκατάσταση διαδραστικών συστημάτων μάθησης» σύμφωνα με το «Εθνικό Σχέδιο Ανάκαμψης και Ανθεκτικότητας Ελλάδα 2.0» και έχουν τοποθετηθεί στις Ε΄ και ΣΤ΄ τάξεις καθώς και στα εργαστήρια ΤΠΕ. (Εικ. 13).

![](_page_22_Picture_2.jpeg)

**Εικόνα 13: Διαδραστική οθόνη**

#### **2. Διαδραστικοί πίνακες εμπρόσθιας προβολής** (απαιτείται προβολικό μηχάνημα)

Στην κατηγορία αυτή ανήκουν οι περισσότερο διαδεδομένοι πίνακες. Ένας διαδραστικός πίνακας εμπρόσθιας προβολής αποτελείται από έναν μεγάλο, ευαίσθητο στην αφή πίνακα, ο οποίος συνδέεται με έναν ψηφιακό προβολέα και έναν υπολογιστή (Εικ. 14). Ο προβολέας προβάλλει την εικόνα από την οθόνη του υπολογιστή στον πίνακα. Στην περίπτωση αυτή ο έλεγχος του υπολογιστή πραγματοποιείται ακουμπώντας τον πίνακα ή χρησιμοποιώντας την ειδική γραφίδα (Becta, 2003). Πρόκειται δηλαδή για πίνακες ειδικής τεχνολογίας που συνδέονται με υπολογιστή και απαιτούν προβολικό μηχάνημα, ώστε να δημιουργηθεί το κατάλληλο διαδραστικό σύστημα. Διακρίνονται σε τρεις επιμέρους κατηγορίες, με βάση τη χρησιμοποιούμενη τεχνολογία:

α. **Διαδραστικός πίνακας με τεχνολογία αφής:** ο πίνακας αυτός ενσωματώνει τεχνολογία ανίχνευσης πίεσης (πίνακας μηχανικής πίεσης), ώστε ο χρήστης να μπορεί να αλληλεπιδράσει ή να γράψει στην επιφάνεια του με οποιοδήποτε αντικείμενο.

β. **Διαδραστικός πίνακας με ηλεκτρομαγνητική τεχνολογία**: ο πίνακας αυτός (πίνακας ηλεκτρομαγνητικού πλέγματος), μέσω της ηλεκτρομαγνητικής τεχνολογίας, επιτρέπει στον χρήστη να αλληλεπιδρά ή να γράφει σε αυτόν με τη βοήθεια ειδικών ηλεκτρομαγνητικών γραφίδων (στυλό).

γ. **Διαδραστικός πίνακας οπτικής τεχνολογίας**: ο πίνακας αυτός, μέσω τεχνολογίας υπερύθρων, επιτρέπει στον χρήση να αλληλεπιδρά ή να γράφει σε αυτόν με τη βοήθεια ειδικών γραφίδων (στυλό) υπέρυθρης ακτινοβολίας.

![](_page_22_Figure_9.jpeg)

#### **Εικόνα 14: Διαδραστικό σύστημα εμπρόσθιας προβολής**

#### **3. Διαδραστικοί πίνακες οπίσθιας προβολής** (δεν απαιτείται προβολικό μηχάνημα)

Ο διαδραστικός πίνακας οπίσθιας προβολής είναι μια διαδραστική οθόνη αφής τεχνολογίας LCD ή DLP με υπέρυθρη τεχνολογία αναγνώρισης επαφής χωρίς να απαιτεί συσκευή προβολής (βιντεοπροβολέα) (Εικ. 15). Ο χρήστης μπορεί να γράψει ή να αλληλεπιδράσει με την επιφάνεια του πίνακα με το χέρι ή με ειδικό στυλό που τον συνοδεύει. Τελευταία, τέτοιου τύπου συσκευές ενσωματώνουν και κεντρική μονάδα υπολογιστή. Ουσιαστικά, οι σύγχρονες οθόνες αφής (touch screens), προσφέρουν τις ίδιες λειτουργίες με τους διαδραστικούς πίνακες οπίσθιας προβολής.

![](_page_23_Picture_4.jpeg)

**Εικόνα 15: Διαδραστικός πίνακας οπίσθιας προβολής**

#### **4. Διαδραστικοί προβολείς** (δεν απαιτείται ειδικός πίνακας διάδρασης)

Ο διαδραστικός προβολέας είναι μια συσκευή προβολής (προβολέας βίντεο) κοντινής απόστασης με ενσωματωμένη συσκευή διάδρασης (δέκτης) που επικοινωνεί με την ειδική γραφίδα (πομπός) μέσω οπτικών ή ηχητικών σημάτων, ώστε να προβάλει σε οποιαδήποτε λεία επιφάνεια πληροφορίες ενός υπολογιστή (Εικ. 16). Ο προβολέας αυτός μπορεί συνεπώς να λειτουργήσει με έναν συμβατικό πίνακα.

![](_page_23_Picture_8.jpeg)

**Εικόνα 16: Διαδραστικός προβολέας**

Το βασικό χαρακτηριστικό των διαδραστικών προβολέων, εκτός της δυνατότητας διάδρασης, είναι η προβολή υπό γωνία και μικρή απόσταση από την επιφάνεια προβολής. Συνεπώς, ο χρήστης του συστήματος δεν παρεμβάλλεται ανάμεσα στο σύστημα προβολής και την επιφάνεια προβολής, ώστε να δημιουργείται πρόβλημα σκίασης. Το διαδραστικό σύστημα που δημιουργείται στην περίπτωση αυτή απαιτεί συμβατικό πίνακα ή άλλη επιφάνεια προβολής, υπολογιστή και διαδραστικό προβολέα με κατάλληλη γραφίδα.

#### **5. Φορητό σύστημα διάδρασης** (δεν απαιτείται ειδικός πίνακας διάδρασης)

Το φορητό σύστημα διάδρασης, το οποίο αποτελείται από έναν δέκτη και έναν πομπό, ενσωματώνει τεχνολογία υπερήχων ή υπέρυθρων ακτινών και μετατρέπει οποιονδήποτε συμβατικό πίνακα (αλλά και κάθε λεία επιφάνεια), σε διαδραστικό με τη χρήση κατάλληλης ηλεκτρονικής γραφίδας (Εικ. 17). Βασικά πλεονεκτήματα του συστήματος αυτού είναι η φορητότητα και η δυνατότητα χρήσης με συμβατικούς πίνακες ή λείες επιφάνειες.

Για τη δημιουργία του διαδραστικού συστήματος απαιτείται, εκτός του δέκτη και του πομπού υπερήχων ή υπέρυθρων (ηλεκτρονική γραφίδα), ένας συμβατικός πίνακας ή μία επίπεδη επιφάνεια, ένας υπολογιστής και ένα προβολικό μηχάνημα. Ο δέκτης του φορητού συστήματος διάδρασης τοποθετείται στην άκρη του πίνακα ή της επιφάνειας προβολής (βλ. Εικόνα 17), συνδέεται στον υπολογιστή μέσω καλωδίου USB, γίνεται βαθμονόμηση (calibration), δηλαδή κατάλληλη ρύθμιση των συντεταγμένων του συστήματος, με τη χρήση της ηλεκτρονικής γραφίδας και το σύστημα είναι έτοιμο για λειτουργία.

![](_page_24_Figure_6.jpeg)

**Εικόνα 17: Φορητό διαδραστικό σύστημα**

Φορητό διαδραστικό σύστημα με πολύ χαμηλό κόστος, το οποίο όμως δεν είναι πάντα αξιόπιστο ως προς την ακρίβεια των χειρισμών του, μπορεί να δημιουργηθεί μέσω συσκευής WiiΜote της παιχνιδομηχανής Nintendo Wii και κατάλληλης συσκευής υπερύθρων ακτινών όπως το στυλ υπέρυθρων (led pen) (Εικ. 18). Έτσι το χειριστήριο μπορεί να κάνει ανίχνευση και καταγραφή της κίνησης και της πηγής και τα δεδομένα που συλλέγει στέλνονται ασύρματα προς τον υπολογιστή μέσω Bluetooth. To λογισμικό αντιστοιχεί τα δεδομένα και τις εντολές σαν να πρόκειται για εντολές που δίνει το 'ποντίκι' στον υπολογιστή.

![](_page_25_Picture_2.jpeg)

#### **Εικόνα 18: Φορητό διαδραστικό σύστημα χαμηλού κόστους (από Καλτσίδης & Σακαλής, 2009)**

**6. Διαδραστικά 'τραπέζια':** (δεν απαιτείται προβολικό μηχάνημα)

Στην περίπτωση των διαδραστικών τραπεζιών ο υπολογιστής είναι ενσωματωμένος και υποστηρίζεται η διάδραση μέσω αφής χωρίς τη χρήση ειδικής πένας ή μαρκαδόρου (Εικ. 19). Η τεχνολογία που υποστηρίζει αυτό το είδος είναι συνήθως TFT/LCD ή Plasma με άριστη απόδοση απεικόνισης αλλά και με πολύ υψηλό κόστος. Το συγκεκριμένο είδος διαδραστικού συστήματος προτείνεται για την πρωτοβάθμια εκπαίδευση (Προσχολική & Δημοτικό).

![](_page_25_Picture_6.jpeg)

**Εικόνα 19: Διαδραστικά 'τραπέζια'**

#### **7. Διαδραστικά δάπεδα**

Τα διαδραστικά δάπεδα είναι αυτόνομα, χαμηλού κόστους, εύκολα στην εγκατάσταση και προσφέρουν ένα ευρύ φάσμα έτοιμων διαδραστικών παιχνιδιών και δραστηριοτήτων (Εικ. 20). Προσφέρονται σε κινητές ή σταθερά εγκατεστημένες λύσεις με έμφαση στη μάθηση και τη δημιουργία περιεχομένου. Ένα περιβάλλον cloud παρέχει γρήγορη και εύκολη πρόσβαση σε νέο και έτοιμο περιεχόμενο με πλήθος δραστηριοτήτων που κινητοποιούν το ενδιαφέρον για μάθηση μέσα από ένα διασκεδαστικό και παιγνιώδες περιβάλλον. Ιδανικό για την προσχολική εκπαίδευση και για ειδικά σχολεία. Διατίθεται ως λύση εύκολης τοποθέτησης στην οροφή.

![](_page_26_Figure_2.jpeg)

**Εικόνα 20: Διαδραστικά δάπεδα**

## <span id="page-26-0"></span>**3.3.2 Διαδραστικοί πίνακες – βασικές λειτουργίες & εργαλεία**

Στις διαφορετικές βαθμίδες εκπαίδευσης (Πρωτοβάθμια, Δευτεροβάθμια & Τριτοβάθμια) το πιο συνηθισμένο διαδραστικό σύστημα διδασκαλίας που συναντάται είναι ο Διαδραστικός Πίνακας (ΔΠ)—Interactive Whiteboard (IWB) στα αγγλικά—ο οποίος είναι μια ψηφιακή επιφάνεια εργασίας που ενσωματώνει λειτουργίες προβολής και αλληλεπίδρασης. Η συσκευή αυτή σε παλαιότερα μοντέλα συνδέονταν με ένα προβολικό (προτζέκτορα), αλλά πλέον έχουν ξεπεραστεί τα τελευταία χρόνια και εμφανίζεται ως μια αυτόνομη οθόνη με δικό της λειτουργικό σύστημα ή συνδέεται με έναν υπολογιστή και τα εξελιγμένα μοντέλα των διαδραστικών πινάκων έχουν ψηφιακό πληκτρολόγιο, ποντίκι και ενσωματωμένο υπολογιστή (OPS) [\(https://el.wikipedia.org/wiki/%CE%94%CE%B9%CE%B1%CE%B4%CF%81%CE%B1%CF%8](https://el.wikipedia.org/wiki/%CE%94%CE%B9%CE%B1%CE%B4%CF%81%CE%B1%CF%83%CF%84%CE%B9%CE%BA%CF%8C%CF%82_%CF%80%CE%AF%CE%BD%CE%B1%CE%BA%CE%B1%CF%82) [3%CF%84%CE%B9%CE%BA%CF%8C%CF%82\\_%CF%80%CE%AF%CE%BD%CE%B1%CE%](https://el.wikipedia.org/wiki/%CE%94%CE%B9%CE%B1%CE%B4%CF%81%CE%B1%CF%83%CF%84%CE%B9%CE%BA%CF%8C%CF%82_%CF%80%CE%AF%CE%BD%CE%B1%CE%BA%CE%B1%CF%82) [BA%CE%B1%CF%82\)](https://el.wikipedia.org/wiki/%CE%94%CE%B9%CE%B1%CE%B4%CF%81%CE%B1%CF%83%CF%84%CE%B9%CE%BA%CF%8C%CF%82_%CF%80%CE%AF%CE%BD%CE%B1%CE%BA%CE%B1%CF%82) (Εικ. 21). Το προβολικό επιτρέπει την εμφάνιση της οθόνης του υπολογιστή στην επιφάνεια του πίνακα, ενώ ο χρήστης αλληλεπιδρά με την επιφάνεια αυτή χρησιμοποιώντας την αφή ή ειδική γραφίδα. Με τη χρήση κατάλληλου λογισμικού, όλες οι ενέργειες που λαμβάνουν χώρα κατά την αλληλεπίδραση αυτή μπορούν να αποθηκευτούν. Πρόκειται, επί της ουσίας, για μια συσκευή με υβριδικά χαρακτηριστικά.

![](_page_27_Picture_2.jpeg)

#### **Εικόνα 21: Τυπικός διαδραστικός πίνακας από την έκθεση CeBit (αναπαραγωγή από τη [Wikipedia\)](http://en.wikipedia.org/wiki/Interactive_whiteboard)**

Ο διαδραστικός πίνακας ενοποιεί τις λειτουργίες του συμβατικού πίνακα με τις λειτουργίες που προσφέρει ένα υπολογιστικό σύστημα, όταν προβάλλεται το περιεχόμενο του μέσω βιντεοπροβολέα. Ο διαδραστικός πίνακας, δηλαδή, προβάλλει την οθόνη του υπολογιστή επιτρέποντας στον χρήστη του να επιτελέσει επιπρόσθετες λειτουργίες, όπως αυτές που παρέχει ο παραδοσιακός πίνακας (γράψιμο, σβήσιμο) καθώς και νέες λειτουργίες (αντιγραφή τμήματος της οθόνης, επισημείωση, αποθήκευση κειμένου ή εικόνας, αποστολή αρχείων κ.λπ.).

Ο διαδραστικός πίνακας συνιστά έναν ιδιαίτερα αποτελεσματικό τρόπο αλληλεπίδρασης με ψηφιακό υλικό, πολυμέσα και δικτυακούς τόπους σε ένα περιβάλλον εκπαίδευσης με πολλά άτομα. Η σύνδεση του διαδραστικού πίνακα με τον υπολογιστή γίνεται είτε ενσύρματα (συνήθως μέσω θύρας USB) είτε ασύρματα (μέσω τεχνολογίας Bluetooth), ενώ απαιτείται εγκατάσταση ειδικού λογισμικού (driver) στον συνδεδεμένο υπολογιστή.

Ο διαδραστικός πίνακας διακρίνεται από τον συμβατικό πίνακα κυρίως μέσω των δυνατοτήτων που του παρέχει το κατάλληλο λογισμικό που συνήθως τον συνοδεύει. Είναι προφανές ότι χωρίς το λογισμικό αυτό οι λειτουργίες του πίνακα σε μεγάλο βαθμό υποκαθίστανται από τις συνήθεις λειτουργίες ενός προβολικού μηχανήματος. Το λογισμικό, επί της ουσίας, αυξάνει τις δυνατότητες αλληλεπίδρασης του χρήστη με το υπολογιστικό σύστημα, αλληλεπίδραση που λαμβάνει χώρα πλέον στην επιφάνεια του πίνακα, με χρήση είτε αφής είτε ειδικής γραφίδας που υποκαθιστά τις κύριες συσκευές εισόδου (ποντίκι και πληκτρολόγιο). Το διπλό πάτημα στην επιφάνεια του πίνακα, για παράδειγμα με την ειδική γραφίδα, αντιστοιχεί στο γνωστό διπλό κλικ ανοίγματος κάποιου αρχείου ή εκτέλεση ενός λογισμικού.

Όλοι οι κατασκευαστές διαδραστικών πινάκων παρέχουν ένα πακέτο λογισμικού σχεδιασμένο ειδικά για τον εκάστοτε πίνακα (π.χ. Smart Notebook για τους πίνακες της εταιρείας Smartboard), αν και τα περισσότερα λογισμικά λειτουργούν και σε πίνακες διαφορετικών κατασκευαστών. Με αυτές τις εφαρμογές παρέχεται μια μεγάλη γκάμα εργαλείων και περιεχομένου που μπορούν να χρησιμοποιηθούν ως μέρος της διδασκαλίας και της μάθησης ενισχύοντας τη διαδραστικότητα. Μερικά από τα εργαλεία αυτά είναι τα εξής:

- Πένα (στυλό) / υπογράμμιση
- «Σύρε και άφησε» (drag and drop), ταίριασμα (matching)
- Εργαλεία κειμένου
- Σβήσιμο και εμφάνιση
- Στρωματοποίηση (layering)
- Ομαδοποίηση
- Αναγνώριση γραφής (text / handwriting recognition)
- Μετρητές / ρολόγια
- Δημιουργία στιγμιότυπων οθόνης (screen capture)
- Σκίαση οθόνης / σκοτάδι (curtain or revealer tool)
- Δημιουργία κινούμενης εικόνας (animation)
- Εγγραφή κινήσεων οθόνης ή σελίδας / βίντεο κάμερα
- Τεχνικές και εργαλεία γεμίσματος
- Εργαλεία για διάφορα γνωστικά αντικείμενα
- Stacking objects / αναδιπλασιασμός / κλωνοποίηση
- Διαφάνεια
- Δυνατότητα για δύο τουλάχιστον χρήστες ταυτόχρονα

Παράλληλα με τα παραπάνω διαθέσιμα υλικά, οι κατασκευαστές διαδραστικών πινάκων παρέχουν επίσης περιεχόμενο διδασκαλίας και ψηφιακό υλικό για την τάξη. Αυτό, συνήθως, αποτελείται από μια σειρά φόντων, όπως το φόντο με πεντάγραμμο για χρήση στο μάθημα της Μουσικής κ.ά. Μάλιστα, οι περισσότεροι διαδραστικοί πίνακες που κυκλοφορούν στο εμπόριο επιτρέπουν στον χρήστη να γράφει και να υποσημειώνει πάνω στην επιφάνεια χρήσης του υπολογιστή (desktop). Αυτό επιτρέπει στους εκπαιδευτικούς να χρησιμοποιούν όλη τη σειρά των εργαλείων διαδραστικού πίνακα σε συνδυασμό με άλλα λογισμικά

Τόσο η τεχνολογία όσο και τα επιμέρους χαρακτηριστικά των διαδραστικών πινάκων βρίσκονται σε πλήρη εξέλιξη τα τελευταία χρόνια. Υπάρχουν διάφοροι διαδραστικοί πίνακες, οι οποίοι μπορούν να ταξινομηθούν με πολλαπλούς τρόπους:

- Μπορούμε, καταρχήν, να τους ταξινομήσουμε με βάση **τον τρόπο εγκατάστασης**: σταθερός ή φορητός.
- Μπορούμε επίσης να τους ταξινομήσουμε με βάση **το είδος αλληλεπίδρασης**: ο χρήστης μπορεί να αλληλεπιδράσει με την επιφάνεια μέσω μιας ηλεκτρονικής γραφίδας ή χρησιμοποιώντας την αφή.
- Οι διαδραστικοί πίνακες ποικίλουν επίσης ως προς **το μέγεθος**.

Στη συνέχεια δίνεται έμφαση στα κοινά χαρακτηριστικά όλων των ΔΠ, ιδιαίτερα σε συνάρτηση με τρόπους διδακτικής τους αξιοποίησης.

### **3.3.2.1 Διαδικτυακοί πίνακες μάθησης και συνεργασίας στο σύννεφο**

Τα τελευταία χρόνια, και για την αντιμετώπιση αναπάντεχων κοινωνικών φαινομένων όπως η πανδημία που οδηγούν συνακόλουθα στην εξ αποστάσεως εκπαιδευτική διαδικασία, αναπτύχθηκαν διαδικτυακά (cloud) συνεργατικά περιβάλλοντα με τη λογική του συμβατικού πίνακα αλλά τα οποία υποστηρίζουν τη συνεργατική δράση και δημιουργία. Παρακάτω παραθέτουμε τα πιο βασικά περιβάλλοντα:

1) **Google Jamboard** [\(https://edu.google.com/products/jamboard/\)](https://edu.google.com/products/jamboard/): Το Jamboard είναι μια 'έξυπνη' οθόνη. O χρήστης μπορεί να ενσωματώσει εικόνες από μια αναζήτηση στο Google, να αποθηκεύσει αυτόματα την εργασία του στο cloud ακόμα και να χρησιμοποιήσει το εργαλείο αναγνώρισης γραφής και σχήματος και να σχεδιάσει με γραφίδα αλλά μετά να σβήσει με το δάχτυλό του - ακριβώς όπως σε έναν πίνακα. Οι εκπαιδευτικοί μπορούν να εμπλέξουν όλους τους μαθητές στη μαθησιακή διαδικασία, είτε εργάζονται μαζί σε μια

παραδοσιακή αίθουσα διδασκαλίας, είτε σε ένα ομαδικό σεμινάριο, είτε μέσω εξ αποστάσεως εκπαίδευσης. Η εφαρμογή Jamboard για Android και iOS διευκολύνει τους μαθητές και τους εκπαιδευτικούς να συμμετέχουν στη δημιουργικότητα από το τηλέφωνο, το tablet ή το Chromebook τους. Λειτουργεί με λογαριασμό στην Google.

- 2) **Microsoft Whiteboard** [\(https://www.microsoft.com/en-gb/microsoft-365/microsoft](https://www.microsoft.com/en-gb/microsoft-365/microsoft-whiteboard/digital-whiteboard-app)[whiteboard/digital-whiteboard-app\)](https://www.microsoft.com/en-gb/microsoft-365/microsoft-whiteboard/digital-whiteboard-app): Tο περιβάλλον υποστηρίζεται από τη σουίτα Microsoft 365. Παρέχει τη δυνατότητα συνεργασίας με καταιγισμό και καταγραφή ιδεών στον κοινό χώρο του πίνακα. Με αυτό τον τρόπο διευκολύνεται η οπτικοποίηση των ιδεών και της δημιουργικής εργασίας με σημειώσεις, σχήματα, πρότυπα και πολλά άλλα. Επιπλέον, στην περίπτωση της εξ αποστάσεως εκπαίδευσης τα μαθήματα πραγματοποιούνται συνεργατικά με σημειώσεις, αυτοκόλλητα και πολλά άλλα εργαλεία για τη διευκόλυνση της μάθησης. Λειτουργεί με λογαριασμό στη Microsoft.
- 3) **Explain Everything** [\(https://explaineverything.com/](https://explaineverything.com/)): Πρόκειται για έναν ασπροπίνακα για εξ αποστάσεως μάθηση. Ο εκπαιδευτικός έχει τη δυνατότητα να μοιραστεί μαθήματα βίντεο, να συνεργαστεί με την τάξη του ή να κάνει livecasting του πίνακα του. Επίσης πολύ εύκολο στη δημιουργία των δικών του βίντεο με το απλό πάτημα του κουμπιού Record (Εγγραφή) για να καταγράψετε όλα όσα λέτε ή προσθέτετε στον πίνακα. Με αυτό τον τρόπο δημιουργείτε ένα προσωπικό βίντεο προσαρμοσμένο στις ανάγκες των παιδιών σας είναι έτοιμο να το μοιραστείτε! Με τη σειρά τους οι μαθητές σας μπορούν να καταγράψουν τα δικά τους βίντεο απαντώντας στις ερωτήσεις που τους έχετε θέσει και αυξάνοντας τη δημιουργικότητα και την αυτοεκτίμησή τους. Λειτουργεί χωρίς την εγκατάσταση plug-ins, ελεύθερα με εγγραφή χωρίς πληρωμή, αλλά με περιορισμένες δυνατότητες και περιλαμβάνει πακέτα επί πληρωμή με περισσότερες δυνατότητες.
- 4) **Miro** [\(https://miro.com/\)](https://miro.com/): Tο περιβάλλον παρέχει μια ελκυστική, διαισθητική, προσωπική εμπειρία συνεργασίας με πολλαπλές επιλογές για ομαδική εργασία σε πραγματικό ή ασύγχρονο χρόνο σε έναν online πίνακα. Η ιδιωτικότητα και η ασφάλεια του χρήστη ενσωματώνεται στον ιστό της διαδικτυακής πλατφόρμας του Miro, με τη δυνατότητα προσθήκης προηγμένης ασφάλειας και ελέγχων συμμόρφωσης. Λειτουργεί χωρίς την εγκατάσταση plug-ins, ελεύθερα με εγγραφή χωρίς πληρωμή, αλλά με περιορισμένες δυνατότητες και περιλαμβάνει πακέτα επί πληρωμή με περισσότερες δυνατότητες.
- 5) **Twiddla** [\(https://www.twiddla.com/](https://www.twiddla.com/)): Σημειώστε ιστοσελίδες, γραφικά και φωτογραφίες ή αρχίστε να σχεδιάζετε σε έναν κενό καμβά. Περιηγηθείτε στο διαδίκτυο μαζί με τους μαθητές σας ή κάντε την απομακρυσμένη διδασκαλία πιο παραγωγική. Λειτουργεί χωρίς την εγκατάσταση plug-ins, ελεύθερα με εγγραφή χωρίς πληρωμή, αλλά με περιορισμένες δυνατότητες και περιλαμβάνει πακέτα επί πληρωμή με περισσότερες δυνατότητες.
- 6) **Ziteboard** [\(https://ziteboard.com/\)](https://ziteboard.com/): Το περιβάλλον είναι ένας δικτυακός τόπος για πίνακες που λειτουργεί σε οποιαδήποτε συσκευή: φορητούς υπολογιστές, tablet, κινητές συσκευές - βελτιστοποιημένο τόσο για το Safari του iPad όσο και για το Google Chrome σε φορητούς υπολογιστές. Έχει σχεδιαστεί για επιτυχημένη διδασκαλία σε πραγματικό χρόνο. Από το σχεδιασμό της, αυτή η ελαφριά αλλά ισχυρή οπτική πλατφόρμα έχει ως στόχο να παρέχει ένα απλό εργαλείο για την εξ αποστάσεως εκπαίδευση, παρέχοντας σε εκπαιδευτικούς και μαθητές το χώρο για συνεργασία σε πραγματικό χρόνο. Λειτουργεί χωρίς την εγκατάσταση plug-ins, ελεύθερα με εγγραφή χωρίς πληρωμή, αλλά με περιορισμένες δυνατότητες και περιλαμβάνει πακέτα επί πληρωμή με περισσότερες δυνατότητες.
- 7) **Weje** [\(https://weje.io/](https://weje.io/)): Ο χρήστης έχει τη δυνατότητα να συλλέξει οποιεσδήποτε πληροφορίες από το διαδίκτυο, να γράψει σημειώσεις Συνεργάζεται και παίρνει δεδομένα από τους πόρους: Google Doc, YouTube, Wikipedia, Instagram απλά με σύρσιμο στον

πίνακά. Όλες οι αλλαγές συγχρονίζονται μεταξύ των συσκευών του χρήστη. Λειτουργεί χωρίς την εγκατάσταση plug-ins, ελεύθερα με εγγραφή χωρίς πληρωμή, αλλά με περιορισμένες δυνατότητες και περιλαμβάνει πακέτα επί πληρωμή με περισσότερες δυνατότητες.

## <span id="page-30-0"></span>**3.3.3 Διαδραστικά συστήματα μάθησης στο ελληνικό σχολείο: οι προδιαγραφές**

Την περίοδο 2020-2025, όπως προβλέπεται από τη Βίβλο Ψηφιακού Μετασχηματισμού της Ελληνικής Κυβέρνησης, θα ολοκληρωθεί ένα έργο προμήθειας διαδραστικών συστημάτων μάθησης για το ελληνικό σχολείο. Το έργο αφορά σε «διαδραστικούς προβολείς, φορητούς υπολογιστές, διαδραστικά προγράμματα μαθημάτων». Στο πλαίσιο αυτό περιλαμβάνεται τόσο κατάλληλο λογισμικό δημιουργίας και προβολής ψηφιακών διαδραστικών μαθημάτων, όσο και και εμπλουτισμένα ψηφιακά πρότυπα μαθήματος.

Στις βασικές προδιαγραφές των διαδραστικών οθονών αφής προβλέπεται, ενδεικτικά, ελληνικό μενού λειτουργίας, διάδραση πολλαπλών σημείων με αφή (touch) και, τουλάχιστον δύο, στυλό, καθώς και δυνατότητα ασύρματης προβολής από άλλες συσκευές (screen share). Ως προς τις δυνατότητες προβολής, προβλέπονται με ελεύθερη διάθεση τα εξής:

- προβολή των εμπλουτισμένων μαθημάτων με πλήρως λειτουργικά τα διαδραστικά τους στοιχεία
- εργαλεία πλοήγησης: σελίδες και πίνακας περιεχομένων
- εργαλεία σχεδίασης, ζωγραφικής, προσημείωσης (highlight)
- μαθηματικά εργαλεία (γεωμετρικά σχήματα, χάρακας, μοιρογνωμόνιο, διαβήτης, επεξεργαστής μαθηματικών τύπων)
- εξειδικευμένα εργαλεία δημιουργίας/εφαρμογής ασκήσεων φυσικής, χημείας, οικονομίας, γεωγραφίας, μουσικής
- εφαρμογές ασκήσεων παιγνιώδους τύπου
- εργαλεία καταγραφής του μαθήματος σε εικόνα και video
- εργαλείο οπτικής αναγνώρισης Ελληνικού χειρόγραφου κειμένου
- αναζήτηση στο διαδίκτυο για αντικείμενα σχετικά με το μάθημα, κατά τη διάρκεια προβολής του μαθήματος

Ένα ενδιαφέρον στοιχείο είναι ότι το διαδραστικό λογισμικό περιλαμβάνει εφαρμογή δημιουργίας εμπλουτισμένων μαθημάτων με τις ακόλουθες δυνατότητες:

- εισαγωγή ψηφιακών βιβλίων μορφής PDF και παρουσιάσεων PPT, με διατήρηση της μορφοποίησης και των περιεχομένων τους
- εισαγωγή έτοιμων διαδραστικών μαθημάτων μορφής .IWB
- ενσωμάτωση τουλάχιστον των ακόλουθων στοιχείων:
	- o υπερσύνδεσμο
	- o φωτογραφία
	- o σχήμα
	- o video
	- o 3D εικόνα διαδραστική
	- o ήχο
	- o διαδραστική άσκηση
- δυνατότητα εισαγωγής και επεξεργασίας κίνησης (animation) σε στοιχεία του μαθήματος
- αναζήτηση στο διαδίκτυο για αντικείμενα σχετικά με το μάθημα, κατά τη διάρκεια δημιουργίας του μαθήματος
- βιβλιοθήκες (εικόνων / σχημάτων / 3D αντικειμένων /video) με περιεχόμενο τουλάχιστον 6.000 διαφορετικών αντικειμένων, κατηγοριοποιημένων και με δυνατότητα αναζήτησης με λέξεις-κλειδιά στα Ελληνικά και τα Αγγλικά
- πρότυπα δημιουργίας διαδραστικών ασκήσεων αξιολόγησης (ανοικτού τύπου, αντιστοίχισης, συμπλήρωσης, πολλαπλών επιλογών, κουίζ, σωστού-λάθους κ.λπ), με τουλάχιστον 10 διαφορετικούς τύπους ασκήσεων διαθέσιμους
- βοήθεια στη χρήση του λογισμικού, οργανωμένη σε κατηγορίες

• αποθήκευση μαθημάτων σε διαδραστική μορφή και μορφή PDF.

Το λογισμικό δίνει τη δυνατότητα στους εκπαιδευτικούς να αποθηκεύουν τα διαδραστικά μαθήματα που δημιουργούν ή που παρουσιάζουν. Επιπλέον, μαζί με το λογισμικό, θα προσφερθούν ψηφιακά πρότυπα μαθήματος εμπλουτισμένα:

- τέσσερα διαφορετικά μαθήματα για κάθε τάξη του Δημοτικού (5 διδακτικές ώρες ανά μάθημα, 20 διδακτικές ώρες ανά τάξη)
- τέσσερα διαφορετικά μαθήματα για κάθε τάξη του Γυμνασίου (5 διδακτικές ώρες ανά μάθημα, 20 διδακτικές ώρες ανά τάξη)
- τέσσερα διαφορετικά μαθήματα για κάθε τάξη του Λυκείου (5 διδακτικές ώρες ανά μάθημα, 20 διδακτικές ώρες ανά τάξη)

Το κάθε εμπλουτισμένο ψηφιακό σχέδιο μαθήματος:

- Αφορά στην ύλη ενδεικτικού διδακτικού χρόνου 1-3 ωρών, η οποία περιλαμβάνεται στη διδακτέα ύλη των αναλυτικών προγραμμάτων σπουδών.
- Είναι ανοικτό προς αντιγραφή και τροποποίηση από τους εκπαιδευτικούς
- Περιλαμβάνει:
	- o Το περιεχόμενο της διδακτέας ύλης από το σχολικό βιβλίο, όπως παρουσιάζεται εκεί
	- o Τουλάχιστον πέντε διαδραστικά στοιχεία εμπλουτισμού
	- o Τουλάχιστον δυο διαδραστικές ασκήσεις αξιολόγησης ανά διδακτική ώρα.

## <span id="page-31-0"></span>**3.3.4 Διδακτική αξιοποίηση και εκπαιδευτικές χρήσεις του διαδραστικού πίνακα**

Από την επισκόπηση που προηγήθηκε είναι εμφανές ότι η βιβλιογραφία είναι αντιφατική: ένα μέρος της αποδίδει στους διαδραστικούς πίνακες δυνατότητες αλλαγής των ισχυουσών διδακτικών πρακτικών, ενώ ένα άλλο μέρος είναι πιο επιφυλακτικό, καθώς αναφέρεται στην ενίσχυση των δασκαλοκεντρικών πρακτικών. Θεωρούμε ότι οι διαδραστικοί πίνακες, όπως και κάθε άλλο ψηφιακό περιβάλλον, δεν αποτελούν από μόνοι τους φορέα αλλαγών, αλλά η αποτελεσματικότητά τους πρωτίστως εξαρτάται από τον τρόπο με τον οποίο ενσωματώνονται σε οποιαδήποτε διδασκαλία, και επομένως, από την παιδαγωγική προσέγγιση στην οποία στηρίζονται (Κουτσογιάννης, Ακριτίδου, Αντωνοπούλου, 2010).

Υποστηρίζουμε, λοιπόν, πως τα διαδραστικά συστήματα μπορούν να αξιοποιηθούν από διδακτική άποψη προς τις εξής κυρίως κατευθύνσεις (σημειώνεται πως οι παρακάτω ευρύτερες κατευθύνσεις δεν αφορούν μόνο τους διαδραστικούς πίνακες, αλλά όλα τα ψηφιακά περιβάλλοντα): ως παιδαγωγικά περιβάλλοντα, ως περιβάλλοντα ανάπτυξης ψηφιακού γραμματισμού, ως περιβάλλοντα καλλιέργειας κριτικού γραμματισμού.

#### ➢ **Οι διαδραστικοί πίνακες ως παιδαγωγικά περιβάλλοντα**

- Τα διαδραστικά συστήματα αξιοποιούνται, ώστε να ενισχύσουν τις παραδοσιακές αντιλήψεις στη διδασκαλία, π.χ. ως απλό εποπτικό μέσο και μετωπική διδασκαλία, με επιπλέον δυνατότητες σημειώσεων και σχολιασμού σε έτοιμα αρχεία, ώστε η διδασκαλία να γίνει πιο πολυτροπική και «πολύχρωμη», να προσελκύσει το ενδιαφέρον των μαθητών και να διαφωτίσει κάποια σημεία της ύλης.
- Σε πιο σύγχρονες μορφές διδασκαλίας, τα διαδραστικά συστήματα αξιοποιούνται για να ενισχύσουν την αλλαγή στους ρόλους των εκπαιδευτικών και να δώσουν μεγαλύτερο ρόλο και περισσότερο χρόνο και πρωτοβουλία στους μαθητές, π.χ. αξιοποίηση διαδραστικού πίνακα για αναθεώρηση κειμένου μαθητών στην ολομέλεια, ώστε οι μαθητές να μην παρακολουθούν

μια διάλεξη, αλλά να συμμετέχουν πιο δημιουργικά στην οικοδόμηση της γνώσης και της μάθησης.

*Παραδείγματα:*

α) Προβολή συνοδευτικού οπτικοακουστικού και άλλου εποπτικού υλικού:

Σε όλα τα μαθήματα μπορούν να προβάλλονται τα ψηφιακά εμπλουτισμένα σχολικά εγχειρίδια από το *Ψηφιακό Σχολείο* [\(http://ebooks.edu.gr/](http://ebooks.edu.gr/)) και το επιπλέον υλικό που προτείνεται εκεί (π.χ. Θρησκευτικά, Πολυμεσική παρουσίαση [«Ο Ευαγγελισμός»](https://photodentro.edu.gr/lor/r/8521/7202)).

Επιπλέον, οι εκπαιδευτικοί μπορούν να προβάλουν οποιοδήποτε υλικό (π.χ. κείμενα, βίντεο, παρουσιάσεις, εικόνες, ιστοσελίδες, ψηφιακά βιβλία), για να ενισχύσουν την κατανόηση ποικίλων φαινομένων και την απόκτηση γνώσεων μέσα από πολλαπλές πηγές.

β) Ψηφιοποίηση της ύλης, δημιουργία ασκήσεων, αξιοποίηση κλειστών περιβαλλόντων:

Οι εκπαιδευτικοί μπορούν να αξιοποιήσουν τις δυνατότητες του διαδραστικού πίνακα για τη δημιουργία διαδραστικών ασκήσεων, π.χ. ασκήσεις αντιστοίχισης, συμπλήρωσης κενών, πολλαπλών επιλογών κ.ά., ή να αξιοποιήσουν κάποιο κλειστό λογισμικό προς αυτήν την κατεύθυνση, ή ακόμα και κάποια από τα ψηφιακά εκπαιδευτικά παιχνίδια που βρίσκονται στα ψηφιακά εμπλουτισμένα σχολικά εγχειρίδια του *Ψηφιακού Σχολείου.*

γ) Ενίσχυση του ρόλου και του χρόνου των μαθητών:

Οι εκπαιδευτικοί μπορούν να προβάλουν ποικίλα κείμενα, γραπτά ή πολυτροπικά, που είτε έχουν φέρει οι ίδιοι είτε έχουν παραγάγει οι μαθητές, προκειμένου να τα επεξεργαστούν από κοινού ή σε ομάδες.

#### ➢ **Οι διαδραστικοί πίνακες ως μέσα που ενισχύουν την κατάκτηση δεξιοτήτων ψηφιακού γραμματισμού**

Τα ψηφιακά μέσα συνεισφέρουν στη δημιουργία μιας νέας επικοινωνιακής – κειμενικής πραγματικότητας και οι διαδραστικοί πίνακες αξιοποιούνται προς την κατεύθυνση της ανάδειξης και μελέτης αυτής, π.χ. σύνθεση και χρήση ψηφιακών κειμένων, όπως οι παρουσιάσεις (βλ. παραπάνω κεφ. 3.1.) ή ιστοσελίδες, και διερεύνηση των κειμενικών τους ιδιαιτεροτήτων με τη χρήση του διαδραστικού πίνακα.

Οι εκπαιδευτικοί μπορούν να εστιάσουν την προσοχή των μαθητών στις ιδιαιτερότητες που εμφανίζουν τα ψηφιακά κειμενικά είδη. Για παράδειγμα,

- μπορεί να αξιοποιηθεί η δυνατότητα προσθήκης ή αφαίρεσης στοιχείων πολυτροπικότητας σε κείμενα, ώστε να μελετηθούν τα χαρακτηριστικά του πολυτροπικού λόγου και ο τρόπος που τα πολυτροπικά στοιχεία επηρεάζουν το νόημα.
- μπορεί να αξιοποιηθεί η δυνατότητα εισαγωγής συνδέσεων προς το διαδίκτυο, η οποία μετατρέπει το απλό κείμενο σε υπερκείμενο, ώστε να εξεταστούν τα υπερκειμενικά στοιχεία και ο τρόπος που αλλάζει η συγκρότηση του περιεχομένου ενός ψηφιακού κειμένου.

#### ➢ **Οι διαδραστικοί πίνακες ως μέσα που ενισχύουν την κατάκτηση δεξιοτήτων κριτικού γραμματισμού**

Τα ψηφιακά μέσα τοποθετούνται σε μια δεδομένη χρονική συγκυρία και οι διαδραστικοί πίνακες αξιοποιούνται προς την κατεύθυνση ανάπτυξης αυτής της κριτικής στάσης απέναντι στα ψηφιακά μέσα (π.χ. αξιολόγηση της διαδικτυακής πληροφορίας, κριτική στους έτοιμους ψηφιακούς πόρους του διαδικτύου κ.ά.).

Ο διαδραστικός πίνακας μπορεί να αξιοποιηθεί προς την κατεύθυνση της ανάδειξης της ιδεολογίας η οποία διέπει ποικίλα περιβάλλοντα αλλά και ευρύτερα το διαδίκτυο. Για παράδειγμα, μπορεί να αξιοποιηθεί μια μηχανή αναζήτησης για την ανάδειξη του τρόπου με τον οποίο εμφανίζονται τα αποτελέσματα (π.χ. διαφημιζόμενες ιστοσελίδες), αλλά και να αναδειχθούν οι ποικίλοι τρόποι αξιολόγησης της εγκυρότητας των αποτελεσμάτων και της αξιοπιστίας των διαδικτυακών πηγών.

## <span id="page-33-0"></span>**3.3.5 Τεχνικές για αλληλεπιδραστική διδασκαλία με τον διαδραστικό πίνακα**

Σε έκθεση του βρετανικού οργανισμού για τις τεχνολογίες στην εκπαίδευση-British Educational Communications and Technology Agency-(Becta) αναφέρονται μια σειρά από τεχνικές, οι οποίες δύναται να διαφοροποιήσουν τη χρήση του διαδραστικού πίνακα στην εκπαίδευση και να επιτρέψουν στους εκπαιδευτικούς να λειτουργήσουν με μεγαλύτερη αλληλεπίδραση στη διδακτική τους πράξη. Επιγραμματικά οι βασικές χρήσεις των διαδραστικών πινάκων καταγράφονται ως εξής (Becta, 2003; SMART :Interactive Whiteboards and Learning, 2006):

- Ψηφιακή εξομοίωση του συμβατικού πίνακα με χρήση κατάλληλου λογισμικού διαδραστικών πινάκων.
- Επίδειξη και χρήση λογισμικών: χειρισμός και αλληλεπίδραση με οποιοδήποτε λογισμικό του υπολογιστή μέσω της επιφάνειας του διαδραστικού πίνακα.
- Χρήση διαδικτυακών (web-based) πόρων στη διδασκαλία: προβολή και αλληλεπίδραση με διαδικτυακούς τόπους μέσω της επιφάνειας του διαδραστικού πίνακα.
- Προβολή και αλληλεπίδραση με οποιοδήποτε περιεχόμενο του υπολογιστή μέσω της επιφάνειας του διαδραστικού πίνακα.
- Λήψη σημειώσεων με χρήση του λογισμικού του διαδραστικού πίνακα και αποθήκευση σε αρχείο.
- Χρήση βίντεο για την επεξήγηση εννοιών: προβολή και αλληλεπίδραση με ένα DVD ή Video Clip.
- Διαχείριση επισημάνσεων και σχολίων που γίνονται πάνω σε αρχείο ή στην επιφάνεια εργασίας του υπολογιστή.
- Χειρισμός κειμένων και χειρόγραφη εξάσκηση στην επιφάνεια του διαδραστικού πίνακα, είτε με συνήθη λογισμικά είτε με ειδικό λογισμικό του διαδραστικού πίνακα.
- Μετατροπή κειμένου από χειρόγραφο σε ψηφιακό μέσω λογισμικού αναγνώρισης γραφής (OCR).
- Δημιουργία και χειρισμός ψηφιακών διαγραμμάτων.
- Διαχωρισμός οθόνης σε δύο ή περισσότερα τμήματα και ταυτόχρονη προβολή πολλών κειμένων, εικόνων κ.λπ.
- Απόκρυψη μέρους ή ολόκληρης σελίδας και σταδιακή επανεμφάνισή της.
- Παρουσίαση ομαδικών εργασιών στην τάξη.
- Αποθήκευση σημειώσεων για μελλοντική χρήση.
- Γρήγορη τροποποίηση δεδομένων στο πλαίσιο ομάδας ή με όλη την τάξη.

Τα παραπάνω μπορούν να αξιοποιηθούν με βάση τις ακόλουθες τεχνικές:

#### **1) Ανάπτυξη της λεκτικής επικοινωνίας / συζήτησης στην τάξη**

Ο διαδραστικός πίνακας είναι ιδανικός για τη συγκέντρωση και οργάνωση της συζήτησης μέσα στην τάξη. Παρέχει ευκαιρίες για την ανάδυση ερωτήσεων και κινητοποιεί την ανακάλυψη, μέσω εργαλείων και τεχνικών όπως:

- Χρήση εικόνας ή βίντεο για αφόρμηση και έναρξη συζήτησης.
- Καταιγισμός ιδεών, ταξινόμηση και κατηγοριοποίηση στοιχείων, φαινομένων κ.λπ. (πιθανώς με χρήση λογισμικού εννοιολογικής χαρτογράφησης).
- Δραστηριότητες δημιουργίας και επεξεργασίας κειμένου.
- Υποστήριξη κατάλληλων ερωτήσεων με πολυμεσικό υλικό.
- Διάχυση της εμπειρίας.

#### **2) Μοντελοποίηση, επίδειξη και σχολιασμός / υπομνηματισμός**

- Άμεσος χειρισμός αντικειμένων και ιδιοτήτων τους (drag and drop activities).
- Επισημείωση και υπομνηματισμός σε κάθε τύπο αρχείου (κείμενα, εικόνες, κ.λπ.).
- Από κοινού ανάγνωση (στην ολομέλεια ή σε ομάδες) κειμένων.
- Εργαλεία υποστήριξης συνεργατικής γραφής.
- Συνεργατική επίλυση προβλήματος.
- Ομότιμη διδασκαλία (διδασκαλία από μαθητές σε όλη την τάξη ή σε ομάδες μαθητών).

## <span id="page-34-0"></span>**3.3.6 Πλεονεκτήματα και μειονεκτήματα της διδακτικής χρήσης του διαδραστικού πίνακα**

Η χρήση του διαδραστικού πίνακα όπως υποστηρίζεται από τη βιβλιογραφία έχει αρκετά πλεονεκτήματα σε σχέση με τον συμβατικό πίνακα και παραθέτονται αναλυτικά παρακάτω. Από τα πιο σημαντικά πλεονεκτήματα είναι η αύξηση του κινήτρου συμμετοχής καθώς και της ικανοποίηση των μαθητών στη μαθησιακή διαδικασία (Becta, 2003a; Becta, 2003b; Smith et al., 2005).

Πιο ειδικά τα πλεονεκτήματα συνοψίζονται ως εξής στις επιμέρους έρευνες:

- Παρέχει τη δυνατότητα ενσωμάτωσης των ψηφιακών μέσων και των πολυμέσων στη μετωπική διδασκαλία με πιο αποτελεσματικό, σε σχέση με το απλό προβολικό μηχάνημα, τρόπο (Smith et al., 2005).
- Επιτρέπει στους εκπαιδευτικούς να χρησιμοποιήσουν ένα μεγάλο φάσμα διαδικτυακών πόρων (Kennewell, 2001).
- Παρέχει τη δυνατότητα στους εκπαιδευτικούς να αποθηκεύουν και να τυπώνουν οτιδήποτε υπάρχει στον πίνακα, συμπεριλαμβανομένων και των σημειώσεων κατά τη διάρκεια του μαθήματος (Walker, 2002).
- Επιτρέπει, επίσης, να μοιράζεται κανείς και να επαναχρησιμοποιεί υλικά, μειώνοντας τον φόρτο εργασίας (Glover & Miller, 2001).
- Κίνητρο και επιρροή για δημιουργία πιο ενδιαφέρουσας και ευχάριστης μαθησιακής ατμόσφαιρας (Beeland 2002)
- Ενίσχυση της ικανότητας των μαθητών στη δημιουργία περισσότερο ελκυστικών παρουσιάσεων προς τους συμμαθητές τους αυξάνοντας συγχρόνως το αίσθημα της αυτοπεποίθησης και ταυτόχρονα προσφέρεται η δυνατότητα ευκαιριών για συμμετοχή και συνεργασία, και υποστήριξη των προσωπικών και κοινωνικών δεξιοτήτων των μαθητών (Levy, 2002).
- Παροχή της δυνατότητας στους μαθητές να ανταπεξέλθουν σε πιο πολύπλοκες έννοιες ως αποτέλεσμα της δυνατότητας σαφέστερης και δυναμικότερης παρουσίασης (Smith H., 2001).
- Ενισχύει τον πολυαισθητηριακό χειρισμό δεδομένου ότι η παρουσίαση με πολυμέσα διεγείρει την οπτική αντίληψη και ενισχύει την ανάκληση πληροφοριών στους μαθητές (Burden, 2002).
- Παρέχει τη δυνατότητα οργάνωσης διαφοροποιημένης παιδαγωγικής προσέγγισης και πρόσβασης των μαθητών ευάλωτων ομάδων πληθυσμού (ειδικές εκπαιδευτικές ανάγκες, πρόσφυγες, μετανάστες κλπ) καθώς ο εκπαιδευτικός μπορεί με τη χρήση μιας ποικιλίας πόρων να καλύψει πιο στοχευμένα επιμέρους μαθησιακές ανάγκες (Bell, 2002). Επίσης, η έλλειψη χειρισμού πληκτρολογίου και ποντικιού (Goodison, 2002), η δυνατότητα διάδρασης του χρήστη σε οθόνη μεγαλύτερου εύρους καθώς και η μεγαλύτερη ποικιλία εργαλείων για την προσαρμογή στις μαθησιακές ανάγκες ομάδων με ειδικές εκπαιδευτικές ανάγκες (Le Lant & Lawson, 2016) διευκολύνουν τη μαθησιακή διαδικασία ενός ποικιλόμορφου μαθητικού πληθυσμού.
- Τέλος, σε τεχνικό επίπεδο παρέχει πολύ μεγαλύτερη ευκολία στη χρήση για διδασκαλία από τον μεμονωμένο υπολογιστή, ενώ σε επαγγελματικό επίπεδο εμπνέει τους εκπαιδευτικούς να χρησιμοποιήσουν περισσότερο τα ψηφιακά μέσα στην παιδαγωγική διαδικασία, ευνοώντας συγχρόνως την επαγγελματική του ανάπτυξη (Smith et al., 2005).

Σε αντίθεση με οποιοδήποτε άλλο διδακτικό εργαλείο, ο διαδραστικός πίνακας είναι σίγουρα το πιο διαδραστικό εργαλείο που χρησιμοποιείται στις αίθουσες διδασκαλίας. Σε σύγκριση με την απλή χρήση διαφανειών παρουσίασης PowerPoint, οι εκπαιδευτικοί και οι μαθητές έχουν την ευκαιρία να αλληλεπιδρούν κατά τη διάρκεια του μαθήματος με έναν πιο απλό τρόπο. Η λέξη *"διαδραστικός"* δεν σημαίνει μόνο *"μιλάμε μεταξύ μας"* αλλά και *"δημιουργούμε μαζί"*. Έτσι ο εκπαιδευτικός μπορεί ναι αναθέσει δραστηριότητες σε δυάδες ή ομάδες μαθητών και να εκτελούνται συγχρόνως από τα μέλη της ομάδας.

Όπως αναφέρεται στη μελέτη των Hall & Higgins (2005) ο διαδραστικός πίνακας κάνει τη διαφορά σε πτυχές της αλληλεπίδρασης στην τάξη, όπου παρατηρούνται περισσότερες αλληλεπιδράσεις μεταξύ εκπαιδευτικών και μαθητών στα μαθήματα με πίνακα σε σύγκριση με τα μαθήματα χωρίς πίνακα. Επίσης, οι μαθητές ήταν πολύ ενθουσιώδεις για την ευελιξία και τις δυνατότητες που πρόσφεραν οι διαδραστικοί πίνακες στη μάθηση δημιουργώντας ένα ευχάριστο και διασκεδαστικό περιβάλλον. Παρόμοια αποτελέσματα αναφέρονται από τους Solvie (2001, 2004), Reed (2001), Cunningham et al. (2003) και Lee and Boyle (2003) στις Ηνωμένες Πολιτείες, το Ηνωμένο Βασίλειο και την Αυστραλία αντίστοιχα.

Πέρα από τα προαναφερθέντα πλεονεκτήματα όμως, η ένταξη του διαδραστικού πίνακα στην τάξη ενέχει προφανώς και συγκεκριμένες προκλήσεις. Μεταξύ των προκλήσεων αυτών είναι το σημαντικό κόστος εξοπλισμού, η ανάγκη εκπαίδευσης των δασκάλων, και η τεχνική υποστήριξή τους για κάποιο τουλάχιστον διάστημα, καθώς και μια σειρά από πρακτικά θέματα (π.χ. αντανάκλαση του ήλιου και δυσκολία μαθητών να παρακολουθήσουν, θέση του δασκάλου πάντα στο πλάι, για να μη δημιουργείται σκιά στην οθόνη, θέματα ασφάλειας με το πλήθος των καλωδίων που παρεμβάλλονται, ύψος πίνακα αν τοποθετηθεί μόνιμα και δεν υπάρχει βάση αυξομείωσης, δυσκολία στη βαθμονόμηση (calibration) κ.λπ.) (Smith et al., 2005).

Το κύριο όμως μειονέκτημα του διαδραστικού πίνακα εδράζεται στην ενδεχόμενη χρήση του ως παραδοσιακού εποπτικού μέσου, ως εργαλείου δηλαδή που αναπαράγει τον συμβατικό τρόπο διδασκαλίας, με τον ίδιο τρόπο που αξιοποιείται ήδη ως εποπτικό μέσο ο βιντεοπροβολέας. Όπως ανέφερε ο Prensky σε συνέντευξη του στο συνέδριο IATEFL-2009 'οι μαθητές ΠΡΕΠΕΙ να χρησιμοποιούν τους διαδραστικούς πίνακες, ΟΧΙ οι εκπαιδευτικοί' επιχειρώντας να δώσει έμφαση στην αλλαγή της παιδαγωγικής προσέγγισης και οργάνωσης της μαθησιακής διαδικασίας προκειμένου οι μαθητές να επωφεληθούν από τη χρήση του εργαλείου. Επίσης, ο ίδιος υποστήριξε ότι αν οι διαδραστικοί πίνακες δεν χρησιμοποιούνται με περίσκεψη, μπορούν εύκολα να εξελιχθούν σε μια ακόμη πιο φανταχτερή εκδοχή των παραδοσιακής "γραφής στον πίνακα".

Η ένταξη λοιπόν ΔΠ στην τάξη, όπως και η ένταξη λογισμικών παρουσίασης στη διδασκαλία, είναι ένα σύνθετο ζήτημα. Όπως ήδη σημειώθηκε, οι έρευνες δείχνουν πως στις περισσότερες

περιπτώσεις αξιοποιούνται για την προβολή εποπτικού υλικού, οδηγώντας σε παραδοσιακές, δασκαλοκεντρικές, μεθόδους διδασκαλίας. Για παράδειγμα, στο παρακάτω γράφημα παρουσιάζονται τα αποτελέσματα έρευνας σε μαθητές που έγινε από το Κέντρο Ελληνικής Γλώσσας την περίοδο της πρώτης καραντίνας (Μάρτιος-Μάιος 2020).<sup>2</sup> Συγκεκριμένα, το εν λόγω γράφημα αφορά ορισμένες από τις απαντήσεις των παιδιών γύρω από το ερώτημα «Πριν κλείσουν τα σχολεία, τι από τα παρακάτω γινόταν στα μαθήματα του σχολείου και πόσο συχνά».

![](_page_36_Figure_3.jpeg)

**Εικόνα 22: Αποτελέσματα έρευνας για την εκπαιδευτική χρήση βιντεοπροβολέα**

Είναι ενδιαφέρον ότι οι μαθητές αναφέρουν πως οι εκπαιδευτικοί χρησιμοποιούσαν τον βιντεοπροβολέα ως εποπτικό μέσο σε έναν σχετικά μέτριο βαθμό (11% κάθε μέρα, 29% 2-4 φορές την εβδομάδα), ενώ άλλου είδους χρήσεις ήταν εξαιρετικά σπάνιες. Έτσι, η πλειοψηφία αναφέρει πως ποτέ δεν αξιοποιήθηκε ο βιντεοπροβολέας από τους μαθητές για να λύσουν κάποια άσκηση (43%) ή για να παρουσιάσουν κάποια δική τους εργασία (49%). Τα παραπάνω δεδομένα αποκαλύπτουν πως ο βιντεοπροβολέας πράγματι αξιοποιείται κυρίως για να αναπαράγει τον παραδοσιακό τρόπο διδασκαλίας και αυτό σε περιορισμένο βαθμό.

## <span id="page-36-0"></span>**4 ΒΙΒΛΙΟΓΡΑΦΙΑ**

#### **Ενδεικτική βιβλιογραφία (λογισμικά παρουσίασης)**

- 1) Adams, C. (2007). On the 'informed use' of PowerPoint: rejoining Vallance and Towndrow. *Journal of curriculum studies*, 39(2), 229-233. Κείμενο που εξετάζει κριτικά το ρόλο του PowerPoint στη διδασκαλία.
- 2) Bartch, R. & Cobern, K. (2003). Effectiveness of PowerPoint presentations in lectures. *Computers & Education*, 41(1), 77-86. Έρευνα για το κατά πόσο άρεσε στους μαθητές και έμαθαν περισσότερα χρησιμοποιώντας PowerPoint αντί των συνηθισμένων προβολών διαφανειών.
- 3) Jelemenskáa, Κ., ýLþiNa, P., Dúcky, V. (2011). Interactive presentation towards students' engagement. *Procedia - Social and Behavioral Sciences 29 (2011),* 1645 – 1653.
- 4) Parette, H.P., Hourcade, J.J., Boeckmann, N.M., and Blum, C. (2008). Using Microsoft® PowerPoint™ to Support Emergent Literacy Skill Development for Young Children At-Risk

<sup>2</sup> Τα υπό δημοσίευση δεδομένα προέρχονται από το ερευνητικό πρόγραμμα του Κέντρου Ελληνικής Γλώσσας, με τίτλο «Εκπαίδευση, γλώσσα και ψηφιακά μέσα κατά την περίοδο του κορονοϊού: αξιοποίηση της εμπειρίας από το ΚΕΓ».

or Who Have Disabilities. *Early Childhood Education Journal 36*, p. 233–239 <https://doi.org/10.1007/s10643-008-0275-y>

- 5) Szabo, A. & Hastings, N. (2000). Using IT in the undergraduate classroom: should we replace the blackboard with PowerPoint?. *Computers and Education*, 35(3), 175-187. Μελέτες για την αποτελεσματικότητα της χρήσης του PowerPoint στην τάξη.
- 6) Vallance, M., & Towndrow, P. A. (2007). Towards the 'informed use' of information and communication technology in education: a response to Adams''PowerPoint, habits of mind, and classroom culture'. *Journal of Curriculum Studies*, 39(2), 219-227.
	- ➢ Το άρθρο παρουσιάζεται ως απάντηση προηγούμενης μελέτης η οποία υποστήριζε ότι εργαλεία όπως το PowerPoint υποσκάπτουν την αναλυτική σκέψη και την κατανόηση νοημάτων. Υποστηρίζει ότι το PowerPoint και άλλα εργαλεία ΤΠΕ με την κατάλληλη χρήση μπορούν να ενισχύσουν τον διάλογο μεταξύ εκπαιδευτικών και μαθητών.

#### **Ενδεικτική δικτυογραφία (λογισμικά παρουσίασης)**

- 1) How NOT to use Powerpoint από τον κωμικό Don McMillan (στα αγγλικά): <http://www.youtube.com/watch?v=ORxFwBR4smE>
	- ➢ Ένα μικρό βίντεο για τη χρήση του PowerPoint. Συνοπτικά, ο κωμικός επισημαίνει μερικά σημαντικά σφάλματα στη χρήση του PowerPoint, όπως η λέξη-προς-λέξη ανάγνωση του κειμένου μιας διαφάνειας από τον παρουσιαστή, τα ορθογραφικά λάθη και τα χρώματα (Τελευταία πρόσβαση Φεβρουάριος 2022).
- 2) PowerPoint Extreme Makeover από τον Dean Shareski (στα αγγλικά): [http://youtube.com/watch?v=OC1OixM\\_118](http://youtube.com/watch?v=OC1OixM_118) 
	- ➢ Πολύ κατατοπιστικό βίντεο διάρκειας 20 περίπου λεπτών για τη χρήση του PowerPoint (Τελευταία πρόσβαση Φεβρουάριος 2022).
- 3) 5 Ways Students Can Create Audio Slideshows (στα αγγλικά) <http://www.freetech4teachers.com/2013/06/5-ways-student-can-create-audio.html>
	- ➢ Παρουσίαση εργαλείων και εκπαιδευτικές εφαρμογές για τη δημιουργία παρουσιάσεων με ηχητική αφήγηση από τους μαθητές. (Τελευταία πρόσβαση Φεβρουάριος 2022).
- 4) YourSlideBuddy <https://www.yourslidebuddy.com/> (στα αγγλικά)
	- ➢ Ιστότοπος με υλικό (βίντεο και άρθρα) και συμβουλές για τη χρήση του Power Point (Tελευταία πρόσβαση Φεβρουάριος 2022).

#### **Ενδεικτική βιβλιογραφία (διαδραστικά βιβλία)**

- 1) Felvégi, Ε. & Matthew, Ι. Κ. (2012). eBooks and Literacy in K–12 Schools, Computers in the Schools, 29:1-2, 40-52. <https://doi.org/10.1080/07380569.2012.651421>
- 2) Guernsey, L. (2011). *Are Ebooks Any Good?* <https://eric.ed.gov/?id=EJ940119> (Στα Αγγλικά).
	- ➢ Άρθρο που περιγράφει τα πλεονεκτήματα και τις προκλήσεις για τον σχεδιασμό και τη χρήση ηλεκτρονικών βιβλίων στην εκπαίδευση, με έμφαση στα ηλεκτρονικά βιβλία λογοτεχνίας στις ΗΠΑ.
- 3) Sherrett, Μ. (2013). *E-books and Early Elementary Education: A Balancing Act of Technology and Teaching Pedagogy*. [http://publishing.sfu.ca/2013/01/e-books-and](http://publishing.sfu.ca/2013/01/e-books-and-early-elementary-education-a-balancing-act-of-technology-and-teaching-pedagogy/)[early-elementary-education-a-balancing-act-of-technology-and-teaching-pedagogy/](http://publishing.sfu.ca/2013/01/e-books-and-early-elementary-education-a-balancing-act-of-technology-and-teaching-pedagogy/) (Στα Αγγλικά).
	- ➢ Επισκόπηση των μαθησιακών πλεονεκτημάτων, των προϋποθέσεων για εκπαιδευτική εφαρμογή και των σχεδιαστικών απαιτήσεων για την ανάπτυξη ηλεκτρονικών βιβλίων για την εκπαίδευση.
- 4) Embong, A., Noor, A., Hashim, H., Ali, R., Shaari, Z. (2012). E-Books as Textbooks in the Classroom. *Procedia - Social and Behavioral Sciences, 47*, p.1802-1809, <https://www.sciencedirect.com/science/article/pii/S1877042812026390>
- 5) Reich, S. M., Yau, J. C., Warschauer, M. (2016). Tablet-Based eBooks for Young Children: What Does the Research Say? *Journal of Developmental & Behavioral Pediatrics*, *37*(7), pp. 585-591.<https://doi.org/10.1097/DBP.000000000000033>
- 6) ΙΤΥΕ ΔΙΟΦΑΝΤΟΣ 2021, «Οι υπηρεσίες του Ψηφιακού Σχολείου», Διεύθυνση Στρατηγικής & Ψηφιακού Εκπαιδευτικού Υλικού, Διεθνής Έκθεση Θεσσαλονίκης (ΔΕΘ), 11-19 Σεπτεμβρίου 2021.<https://dschool.edu.gr/parousiaseis/>

#### **Ενδεικτική βιβλιογραφία (διαδραστικά συστήματα διδασκαλίας)**

- 1) Becta (2003a). What the research says about interactive whiteboards. https://mirandanet.ac.uk/wp-content/uploads/2019/06/wtrs\_07\_whiteboards.pdf (Tελευταία πρόσβαση Φεβρουάριος, 2023)
- 2) Becta. (2003b). Teaching Interactively with Electronic Whiteboards in the Primary Phase. [https://www.edubcn.cat/rcs\\_gene/9\\_teaching\\_interactively\\_whiteboards.pdf](https://www.edubcn.cat/rcs_gene/9_teaching_interactively_whiteboards.pdf) (Τελευταία πρόσβαση Φεβρουάριος, 2023).
- 3) Beeland, W. (2002). Student Engagement, visual learning and technology: can interactive whiteboards help? *Action Research Exchange* 1(1), 1-7.
- 4) Bell, M. A. (2002). Why use an interactive whiteboard? A baker's dozen reasons! Teacher. *Net Gazette,* 3(1).
- 5) Burden, K. (2002). Learning from the bottom up the contribution of school based practice and research in the effective use of interactive whiteboards for the FE / HE sector. *Earth*. (June). 1-19.
- 6) Cunningham, M., Kerr, K., McEune, R., Smith, P., & Harris, S. (2003). Laptops for Teachers: An Evaluation of the First of the Initiative (Becta).
- 7) Glover. D. & D. Miller. (2001). Running with technology: the pedagogic impact of the large-scale introduction of interactive whiteboards in one secondary school. *Technology, Pedagogy and Education*. 10(3). 257-278.
- 8) Goodison. T. Α. (2002). Learning with ICT at primary level: pupils' perceptions. *Journal of Computer Assisted Learning 18*(3), p. 282-295. <https://doi.org/10.1046/j.0266-4909.2002.00240.x>
- 9) Hall, I. & Higgins, S. (2005). Primary school students' perceptions of interactive whiteboards. *Journal of Computer Assisted Learning, 21*(2), p. 102-117. <https://doi.org/10.1111/j.1365-2729.2005.00118.x>
- 10) Higgins. S., Beauchamp. G., & Miller. D. (2007). Reviewing the literature on interactive whiteboards. *Learning, Media and Technology*, 32(3). 213-225.
- 11) Kemiewel, S. & G. Beauchamp. (2007). The features of interactive whiteboards and their influence on learning. *Learning, Media and Technology,* 32 (3). 227-241.
- 12) Kemiewel, S. (2001). Interactive whiteboards yet another solution looking for a problem to solve? Information Technology in Teacher Education 39. 3-6.
- 13) Kyriakou, A. & Higgins, S. (2016). Systematic Review of the Studies Examining the Impact of the Interactive Whiteboard on Teaching and Learning: what we do learn and what we do not. *Preschool and Primary Education, 4*(2), 254-275. Laboratory of Pedagogical Research & Applications. Retrieved February 16, 2022 from [https://www.learntechlib.org/p/187373/.](https://www.learntechlib.org/p/187373/)
- 14) Lee, M., & Boyle, M. (2003). The Educational Effects and Implications of the Interactive Whiteboard Strategy of Richardson Primary School: A Brief Review.
- 15) Le Lant, C. and Lawson, J. M. (2016). Interactive whiteboard use and student engagement. In J. Orrell and D. D. Curtis (Eds.), *Publishing Higher Degree Research*: *Making the Transition from Student to Researcher*, p.33-42. [https://link.springer.com/content/pdf/10.1007%2F978-94-6300-672-9\\_4.pdf](https://link.springer.com/content/pdf/10.1007%2F978-94-6300-672-9_4.pdf)
- 16) Levy. P. (2002). *Interactive Whiteboards in learning and teaching in two Sheffield schools: a developmental study*. Sheffield: Department of Information Studies. University of Sheffield.
- 17) Reed, S. (2001). Integrating an Interactive Whiteboard into the Language Classroom (Becta).
- 18) SMART: Interactive Whiteboards and Learning (2006). [http://downloads01.smarttech.com/media/education/pdf/interactivewhiteboardsandlear](http://downloads01.smarttech.com/media/education/pdf/interactivewhiteboardsandlearning.pdf) [ning.pdf](http://downloads01.smarttech.com/media/education/pdf/interactivewhiteboardsandlearning.pdf)
- 19) Smith. H. J., Higgins. S., Wall. K. & Miller. J. (2005). Interactive whiteboards: boon or bandwagon? A critical review of the literature. *Journal of Computer Assisted Learning*, 21(2), 91-101.
- 20) Solvie, P.A. (2001). The Digital Whiteboards as a Tool in Increasing Student Attention During Early Literacy Instruction. [www.smarterkids.org/research/paper13.asp](http://www.smarterkids.org/research/paper13.asp)
- 21) Solvie, P.A. (2004). The digital whiteboard: A tool in early literacy instruction. *Reading Teacher, 57*(5), 484–487.
- 22) The EuSCRIBE Project (2010). *Guidelines for Effective SchooL Classroom use of Interactive Whiteboards*, May 2010.
- 23) Walker. D. (2002). White enlightening. *Times Educational Supplement*. 19.
- 24) Καλτσίδης Χ. και Σακαλής Α., (2009). «Διαδραστικός πίνακας χαμηλού κόστους», παρουσίαση αφίσας στην 3η Πανελλήνια Διημερίδα Καθηγητών Πληροφορικής Δευτεροβάθμιας Εκπαίδευσης (Αλεξανδρούπολη, 3 & 4 Απριλίου 2009).
- 25) Κουτσογιάννης Δ.. Ακριτίδου Μ. & Αντωνοπούλου Σ. (2010). *Διαδραστικά Συστήματα Διδασκαλίας & η αξιοποίηση τους στα φιλολογικά μαθήματα*. ΕΑΙΤΥ.
- 26) Διαδραστικός Πίνακας (ορισμός και λήμμα στην ελληνική Wikipedia) [https://el.wikipedia.org/wiki/%CE%94%CE%B9%CE%B1%CE%B4%CF%81%CE%B1%](https://el.wikipedia.org/wiki/%CE%94%CE%B9%CE%B1%CE%B4%CF%81%CE%B1%CF%83%CF%84%CE%B9%CE%BA%CF%8C%CF%82_%CF%80%CE%AF%CE%BD%CE%B1%CE%BA%CE%B1%CF%82) [CF%83%CF%84%CE%B9%CE%BA%CF%8C%CF%82\\_%CF%80%CE%AF%CE%BD%C](https://el.wikipedia.org/wiki/%CE%94%CE%B9%CE%B1%CE%B4%CF%81%CE%B1%CF%83%CF%84%CE%B9%CE%BA%CF%8C%CF%82_%CF%80%CE%AF%CE%BD%CE%B1%CE%BA%CE%B1%CF%82) [E%B1%CE%BA%CE%B1%CF%82](https://el.wikipedia.org/wiki/%CE%94%CE%B9%CE%B1%CE%B4%CF%81%CE%B1%CF%83%CF%84%CE%B9%CE%BA%CF%8C%CF%82_%CF%80%CE%AF%CE%BD%CE%B1%CE%BA%CE%B1%CF%82) (Τελευταία πρόσβαση Φεβρουάριος, 2022).

#### **Ενδεικτική δικτυογραφία (διαδραστικά συστήματα διδασκαλίας)**

- 1) Σελίδα με προτεινόμενα μαθήματα κυρίως συμβατά με SMART Notebook <http://www.topmarks.co.uk/Interactive.aspx> (Τελευταία επίσκεψη Φεβρουάριος 2022)
- 2) Σελίδα με 20 προτεινόμενους ιστότοπους-ιδέες που μπορούν να υλοποιηθούν με τη χρήση διαδραστικών συστημάτων (απευθύνεται σε εκπαιδευτικούς). [http://www.whiteboardblog.co.uk/2009/07/20-interactive-whiteboard-resources-for](http://www.whiteboardblog.co.uk/2009/07/20-interactive-whiteboard-resources-for-teachers/)[teachers/](http://www.whiteboardblog.co.uk/2009/07/20-interactive-whiteboard-resources-for-teachers/) (Τελευταία επίσκεψη Φεβρουάριος 2022)
- 3) The advantages of projectors in the classroom (στα αγγλικά) <https://projectorninja.com/the-advantages-of-projectors-in-the-classroom/> (Tελευταία πρόσβαση Φεβρουάριος 2022).
- 4) 5 Benefits Of Teaching With An Interactive Projector (2016) (στα αγγλικά) <https://www.projectorsuperstore.com/news/post.cfm?id=184>
	- ➢ Άρθρο με τα 5 (πέντε) οφέλη χρήσης στη διδασκαλία διαδραστικού προβολέα (Tελευταία επίσκεψη Φεβρουάριος 2022).